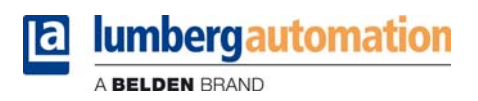

# **Manuel technique**

**LioN-P PROFINET 0980 ESL 301-xxx ... 0980 ESL 303-xxx 0980 ESL 391-xxx ... 0980 ESL 393-xxx**

**LioN-R PROFINET 0980 ESL 801-PNET 16DI-M12-R 0980 ESL 802-PNET 16DO-M12-R 0980 ESL 803-PNET 8DI/8DO-M12-R**

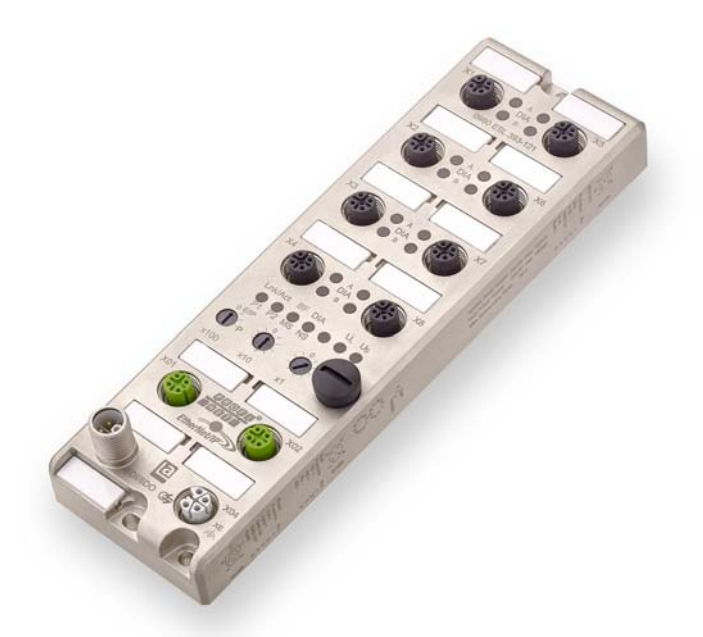

# Sommaire

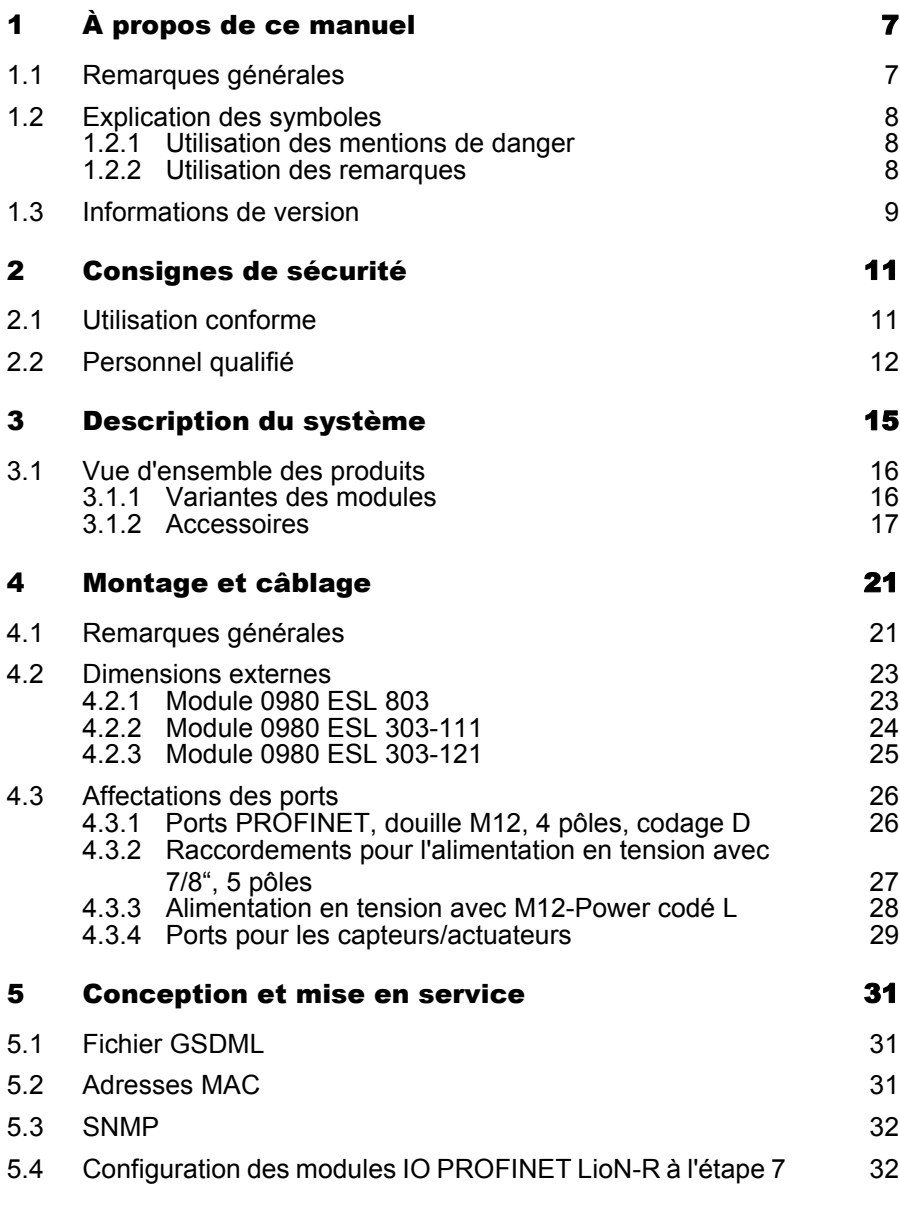

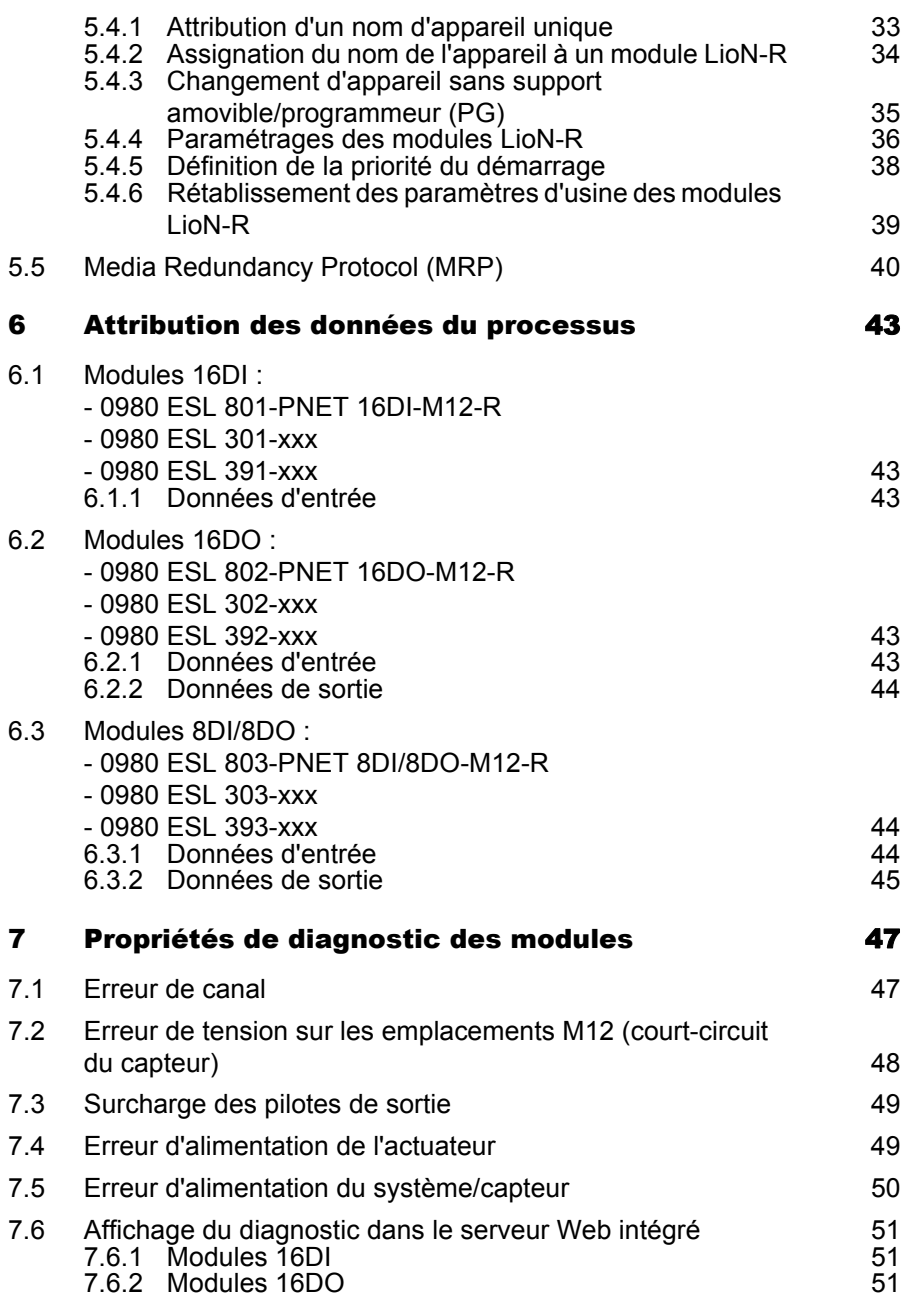

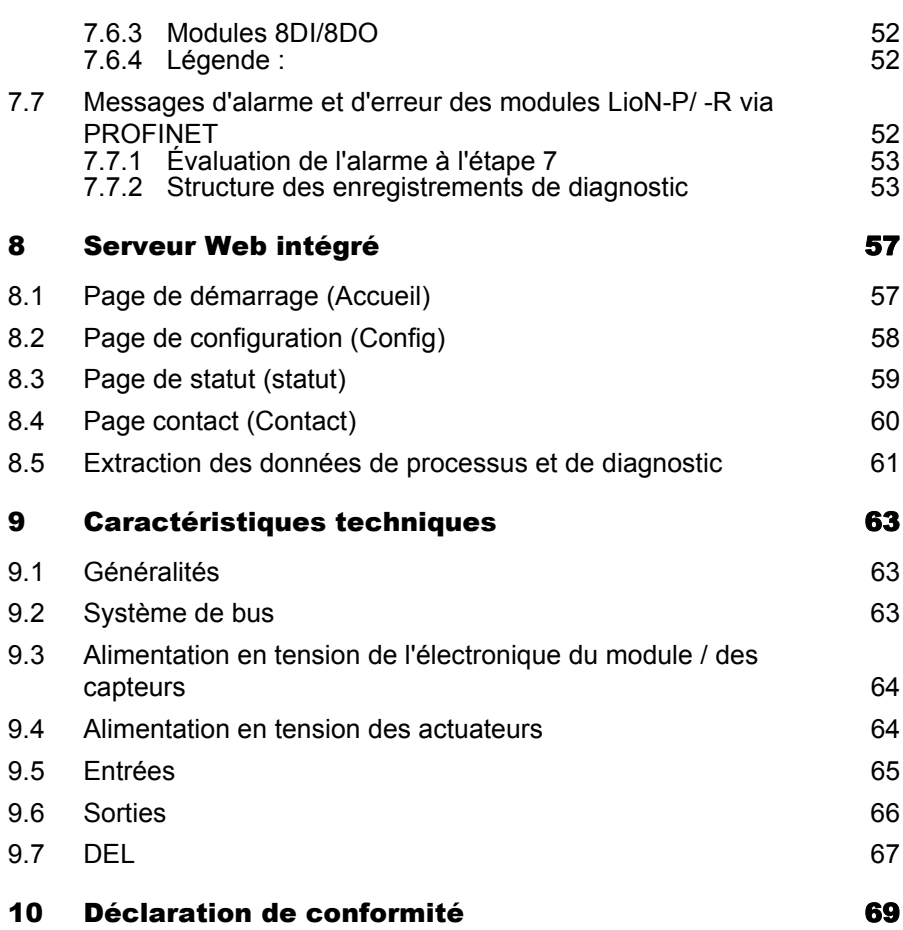

# <span id="page-6-0"></span>1 À propos de ce manuel

## <span id="page-6-1"></span>1.1 Remarques générales

Veuillez lire attentivement la notice de montage et d'utilisation dans le présent manuel avant de mettre en service les modules LioN-P et LioN-R avec l'interface PROFINET IO. Conservez le manuel à un endroit à disposition de tous les utilisateurs.

Les textes, illustrations, graphiques et exemples présents dans ce manuel sont uniquement destinés à expliquer le fonctionnement et l'utilisation des modules LioN-P et LioN-R avec l'interface PROFINET IO.

N'hésitez-pas à nous contacter pour plus de questions sur l'installation et la mise en service des appareils. Nous restons volontiers à votre disposition.

Belden Deutschland GmbH – Lumberg Automation™ – Im Gewerbepark 2 58579 Schalksmühle Allemagne Tél. +49 (0) 23 55 / 5044-0 Fax +49 (0) 23 55 / 5044-333 support-automation@belden.com www.lumberg-automation.com

Belden Deutschland GmbH – Lumberg Automation™ – se réserve le droit d'apporter à tout moment des modifications techniques ou de modifier le contenu de ce manuel sans avertissement préalable.

## <span id="page-7-0"></span>1.2 Explication des symboles

### <span id="page-7-1"></span>1.2.1 Utilisation des mentions de danger

Les mentions de danger sont signalées de la manière suivante :

# $\Lambda$  danger

La mention DANGER signifie que le non respect des mesures de précaution indiquées entraînera de manière certaine des blessures graves ou des dégâts matériels importants.

# A AVERTISSEMENT

La mention AVERTISSEMENT signifie que le non respect des mesures de sécurité indiquées peut entraîner des blessures graves ou des dégâts matériels importants.

# $\hat{A}$  attention

La mention ATTENTION signifie que le non respect des mesures de sécurité indiquées peut entraîner des blessures légères ou des dégâts matériels.

### <span id="page-7-2"></span>1.2.2 Utilisation des remarques

Les remarques sont signalées de la manière suivante :

# REMARQUE

La mention REMARQUE indique une information importante concernant le produit, la manipulation de ce dernier ou la partie de la documentation devant être lue attentivement.

### <span id="page-8-0"></span>1.3 Informations de version

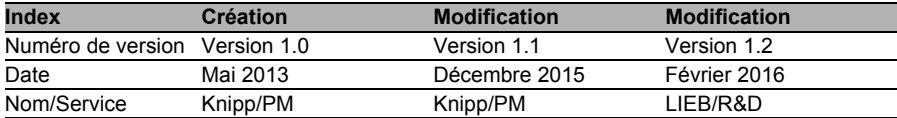

*Tableau 1 : Aperçu des révisions du manuel*

# <span id="page-10-0"></span>2 Consignes de sécurité

## <span id="page-10-1"></span>2.1 Utilisation conforme

Les appareils décrits dans ce manuel constituent des composants d'entrée/sortie décentralisés au sein d'un réseau PROFINET IO.

Nous développons, fabriquons, contrôlons et documentons nos produits en tenant compte des normes de sécurité. Compte tenu des directives de manipulation décrites pour la conception, le montage et l'utilisation conforme à la destination ainsi que des consignes de sécurité, les produits ne présentent pas de risques pour les personnes ou les biens dans des conditions normales.

Les modules sont conformes aux exigences de la directive CME (89/336/CEE, 93/68/CEE et 93/44/CEE) et de la directive basse tension (73/23/CEE).

Les modules sont conçus pour une utilisation en environnement industriel. Un environnement industriel se caractérise par le fait que les consommateurs ne sont pas directement raccordés au réseau public de distribution basse tension. L'utilisation dans les zones d'habitation, les zones commerciales et industrielles nécessite des mesures de protection supplémentaires.

# **T** REMARQUE

Ce dispositif peut provoquer des perturbations radioélectriques dans les zones d'habitation. Le cas échéant, l'exploitant peut être tenu de prendre des mesures appropriées pour remédier au dérangement.

Il est nécessaire d'assurer dans des conditions correctes le transport, le stockage, la mise en place et le montage et de faire fonctionner le produit avec soin pour garantir un fonctionnement parfait et sécurisé.

Un boîtier d'appareil entièrement monté est nécessaire pour permettre aux modules de fonctionner conformément à leur destination. Raccordez aux modules uniquement des appareils satisfaisant aux exigences des normes EN 61558-2-4 et EN 61558-2-6.

Tenez compte des consignes spécifiques de sécurité et de prévention des accidents lors des opérations de conception, d'installation, de mise en service, de maintenance et de contrôle.

Installez uniquement des câbles et des accessoires satisfaisant aux exigences et aux consignes de sécurité, de comptabilité électromagnétique et, le cas échéant, des équipements terminaux de télécommunication ainsi que des spécifications. Vous pouvez obtenir de Lumberg Automation™ ou consulter dans ce manuel les informations sur les lignes et les accessoires autorisés pour l'installation.

## <span id="page-11-0"></span>2.2 Personnel qualifié

Les opérations de conception, installation, mise en service, maintenance et contrôle des appareils ne peuvent être exécutées que par un électricien formé habilité au fait des normes de sécurité des techniques d'automatisation.

Les exigences imposées au personnel reposent sur les profils d'exigences décrits par l'association allemande des industries électriques et électroniques (ZVEI ), l'association allemande des constructeurs de machines et d'installations (VDMA) ou des organisations comparables.

Seuls les électriciens connaissant le contenu de ce manuel sont habilités à procéder à l'installation et à la maintenance des appareils décrits. Il s'agit des personnes qui,

- en raison de leur formation, de leurs connaissances et de leurs expériences professionnelles ainsi que sur la base de leur connaissance des normes en vigueur peuvent juger les travaux dont elle ont été chargées et peuvent identifier les dangers possibles ou
- en raison de plusieurs années d'activité dans un domaine comparable, présentent le même niveau de connaissances qu'à l'issue d'une formation spécialisée.

Les interventions sur le matériel et le logiciel des produits non prévues dans le présent manuel doivent uniquement être réalisées par Belden Deutschland GmbH – Lumberg Automation™.

# A AVERTISSEMENT

Toute intervention non qualifiée sur le matériel ou le logiciel ou le nonrespect des avertissements donnés dans de manuel peuvent entraîner des dommages corporels ou matériels importants.

# <span id="page-14-0"></span>3 Description du système

La série de modules LioN (Lumberg I/O-Network)-P/ -R comprend des appareils à bus de terrain pour une utilisation décentralisée dans un environnement industriel rude. Les appareils permettent de manipuler simplement les données d'E/S dans un système de bus de niveau supérieur. Ils sont particulièrement indiqués pour être utilisés dans les machines et les installations avec une concentration modérée en E/S sur les modules distribués.

La série de modules d'E/S LioN-P/ -R est dotée d'un boîtier métallique très robuste en zamac. L'électronique du module est parfaitement protégée contre les conditions environnementale par le boîtier entièrement coulé. La classe de protection est assurée par les modules IP67. La plage de température admissible des modules est comprise entre -10 °C et + 60 °C. La série de modules est donc parfaite pour une utilisation sur le terrain dans un environnement industriel rude.

Malgré une conception robuste, la série de modules est compacte et légère.

Le switch Ethernet 2 ports intégré des modules autorise la construction d'une topologie en ligne ou en étoile pour le réseau IO PROFINET. L'implémentation du protocole MRP (Media Redundancy Protocol) permet la conception d'une infrastructure réseau à haute disponibilité.

La série de modules LioN-R comporte 3 variantes de modules dotés de différentes fonctions d'E/S. Les variantes disponibles sont les modules à 16 entrées numériques (16 DI), 16 sorties numériques (16 DO) et 8 entrées numériques / 8 sorties numériques e(8DI/8DO). Le courant de sortie est de 1,6 A par canal. Les circuits de sortie sont séparés galvaniquement du reste du réseau et de l'électronique des capteurs.

Les module dotés d'une fonction de sortie comportent une fonction Fail-Safe. Pendant la configuration de ces modules, le comportement de chaque canal de sortie peut être configuré en cas d'interruption ou de perte de communication.

La série de modules propose pour le raccordement du réseau et des appareils d'E/S le connecteur enfichable M12 largement utilisé avec un codage A pour les signaux d'E/S et un codage D pour le réseau. Par ailleurs, les connecteurs enfichables utilisent des codes de couleurs destinés à éviter toute confusion des connexions.

Conformément à la spécification PROFINET, les modules obtiennent leurs paramètres réseau d'un serveur DCP. Aucun commutateur de décodage n'est requis.

Les fonctions des commutateurs de décodage en mode multiprotocoles sont indiquées dans le manuel multiprotocoles.

### <span id="page-15-0"></span>3.1 Vue d'ensemble des produits

#### <span id="page-15-1"></span>3.1.1 Variantes des modules

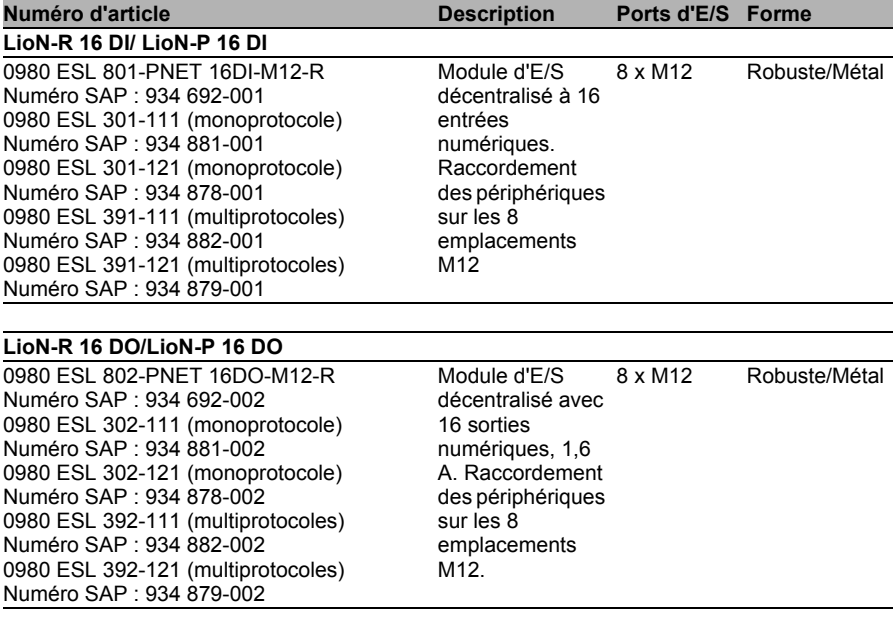

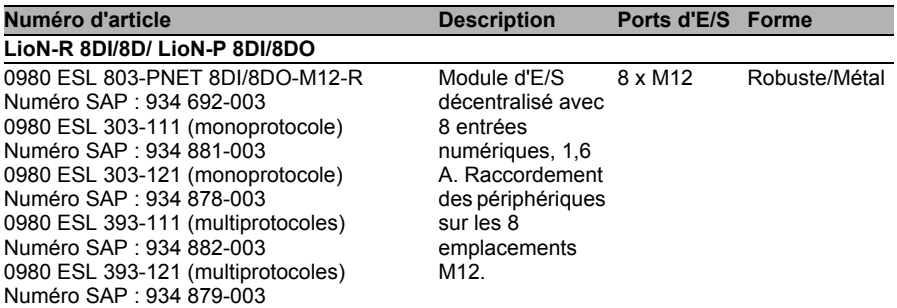

### <span id="page-16-0"></span>3.1.2 Accessoires

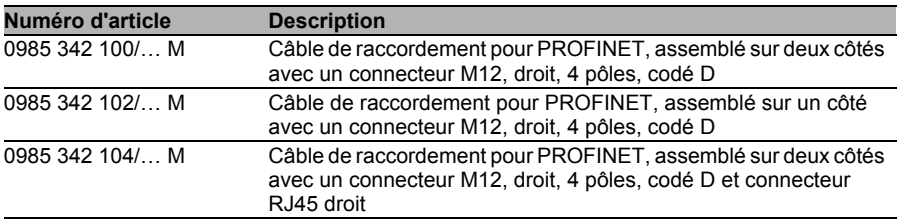

*Tableau 2 : PROFINET*

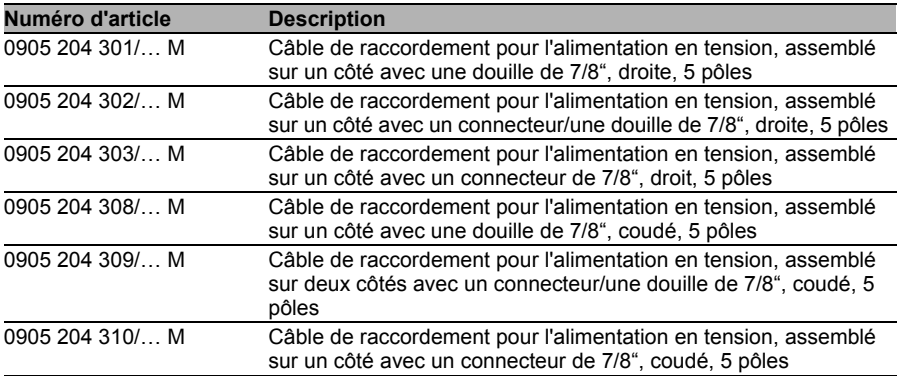

*Tableau 3 : Connecteurs enfichables assemblables*

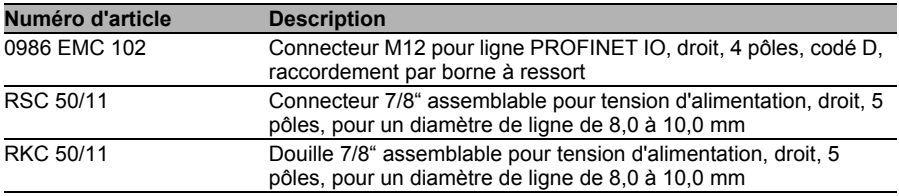

*Tableau 4 : Connecteurs enfichables assemblables*

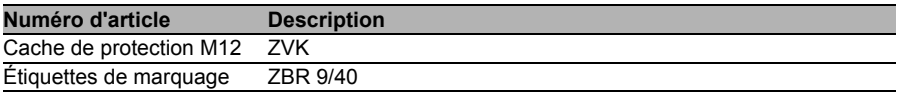

*Tableau 5 : Autres accessoires*

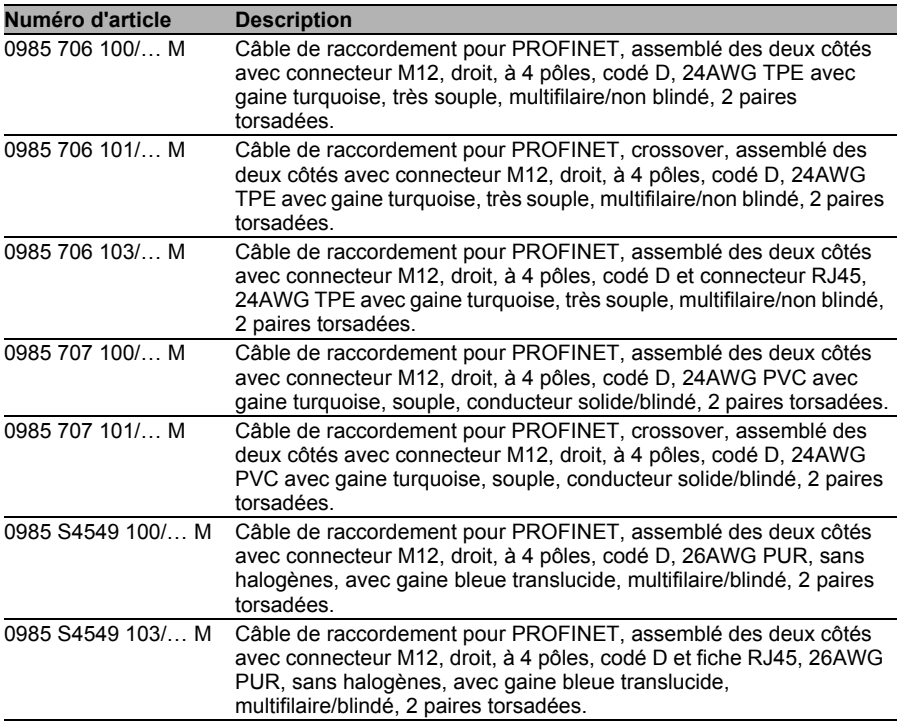

*Tableau 6 : Câbles de raccordement pour le transfert des données*

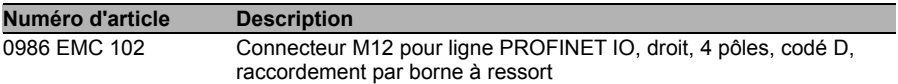

*Tableau 7 : Connecteurs assemblables pour le transfert de données*

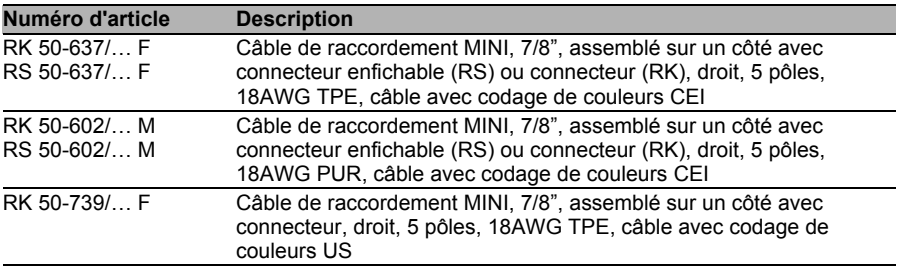

*Tableau 8 : Câbles de raccordement pour l'alimentation en tension*

# <span id="page-20-0"></span>4 Montage et câblage

## <span id="page-20-1"></span>4.1 Remarques générales

Montez le module avec 2 vis (M6x25/30) pour LioN-R et 2 vis (M4x25/30) pour LioN-P sur une surface plane. Le couple de serrage requis pour cela est de 1 Nm. Utilisez pour tous les modes de fixation des rondelles selon la norme DIN 125. Utilisez pour les perçages destinés au montage une distance de 237,3 à 239,7 mm pour les modules LioN-R, une distance de 190,3 à 191,8 mm pour les modules LioN-P avec une fiche/douille 7/8" et une distance de 196,8 à 198,3 mm pour les modules LioN-P avec M12- Power codé L.

# i Remarque

Les modules sont dotés d'un raccordement à la terre avec un filetage M4 pour la dérivation des courants parasites. Ce raccordement est identifié à l'aide du symbole de terre et du nom »XE«

# i Remarque

Reliez le module à la terre de référence à l'aide d'une liaison à impédance réduite. Dans le cas où la surface de montage est mise à la terre, vous pouvez établir la liaison directement à l'aide des vis de fixation.

# **i** Remarque

Si la surface de montage n'est pas mise à la terre, utilisez une tresse de mise à la masse ou une ligne FE appropriée. Raccordez la tresse de mise à la masse ou la ligne FE à l'aide d'une vis M4 au point de mise à la terre en intercalant si possible une rondelle ou une rondelle crantée.

# i Remarque

Pour une utilisation UL :

Raccordez les appareils uniquement à l'aide d'un câble certifié UL bénéficiant d'évaluations appropriées (CYJV ou PVVA). Pour programmer la commande, consultez les informations constructeur et utilisez uniquement les accessoires correspondants.

# i Remarque

Pour une utilisation UL :

Utilisable uniquement en intérieur. Ne pas utiliser à plus de 2 000 mètres d'altitude. Homologué jusqu'au 2ème degré d'encrassement maximum.

# A AVERTISSEMENT

Les terminaux, le boîtier des boîtiers de terminaux câblés sur le terrain peuvent toutefois dépasser une température de 60 C.

# $\bigwedge$  avertissement

Pour une utilisation UL :

Utilisez des câbles résistant à la température, dotés des caractéristiques suivantes :

Pour les modules 0980 ESL3x1-121 et 0980 ESL109-121, résistance à la chaleur jusqu'à au moins 85° C.

Pour les modules 0980 ESL3x2-121 et 0980 ESL3x3-121, résistance à la chaleur jusqu'à 96° C minimum.

### <span id="page-22-0"></span>4.2 Dimensions externes

### <span id="page-22-1"></span>4.2.1 Module 0980 ESL 803

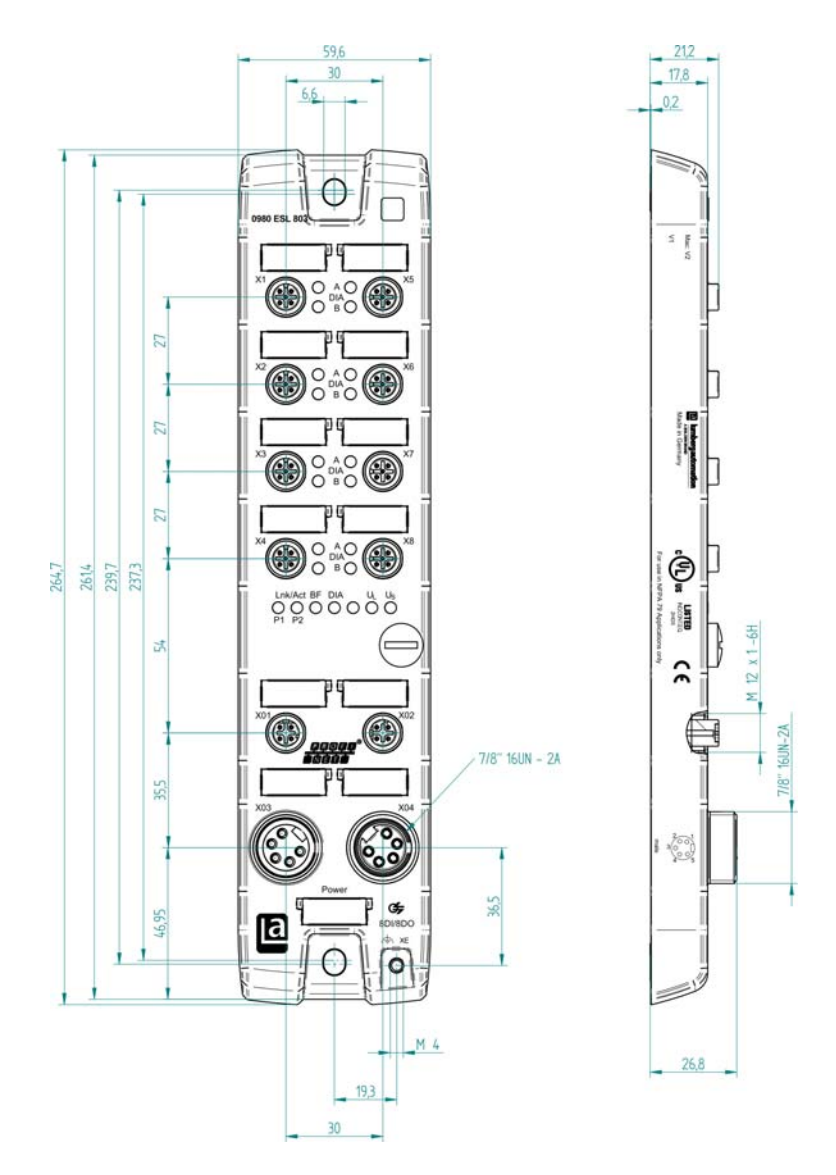

### <span id="page-23-0"></span>4.2.2 Module 0980 ESL 303-111

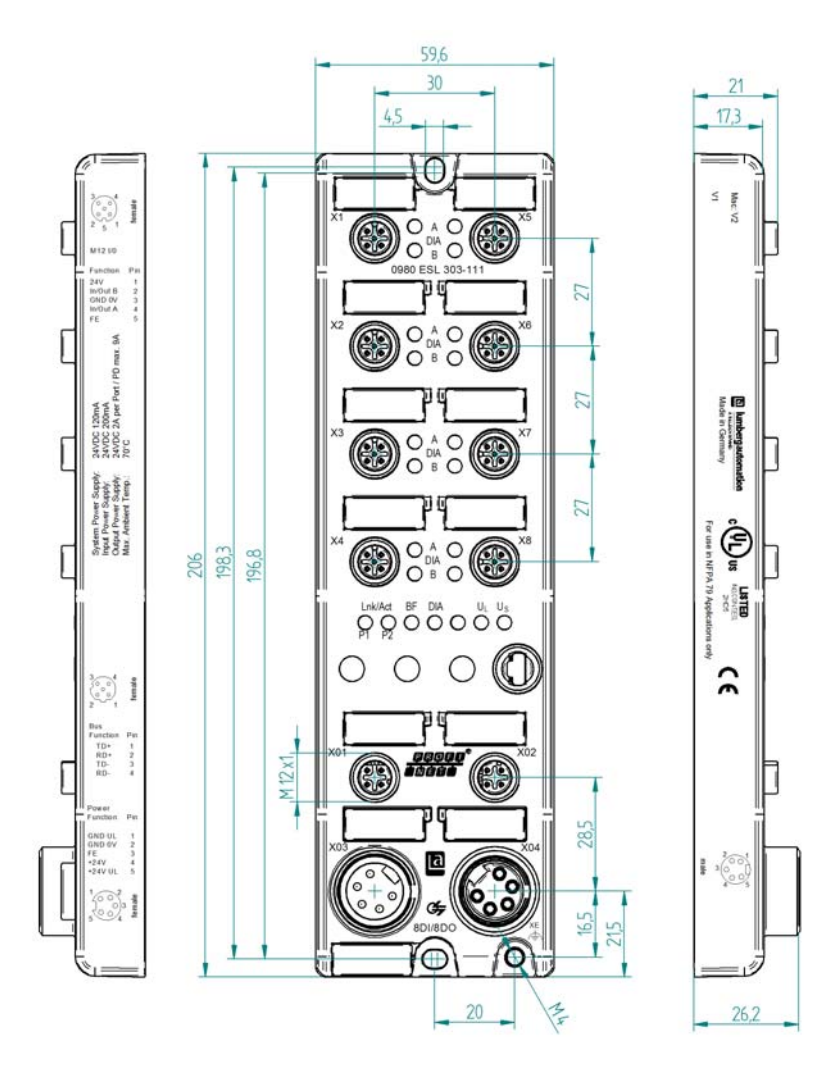

 $21$ 

17.6

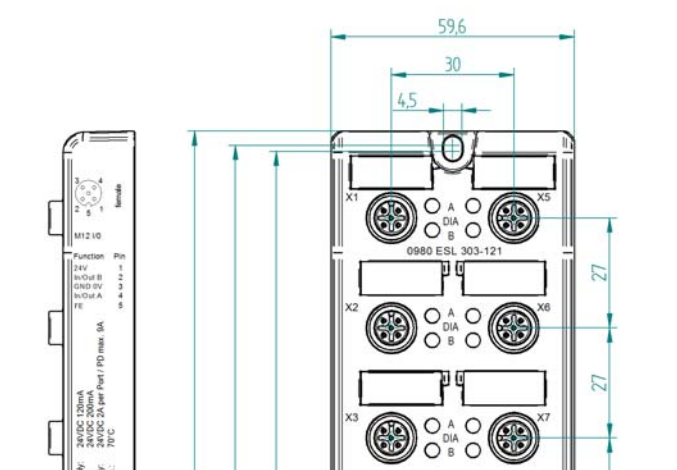

#### <span id="page-24-0"></span>4.2.3 Module 0980 ESL 303-121

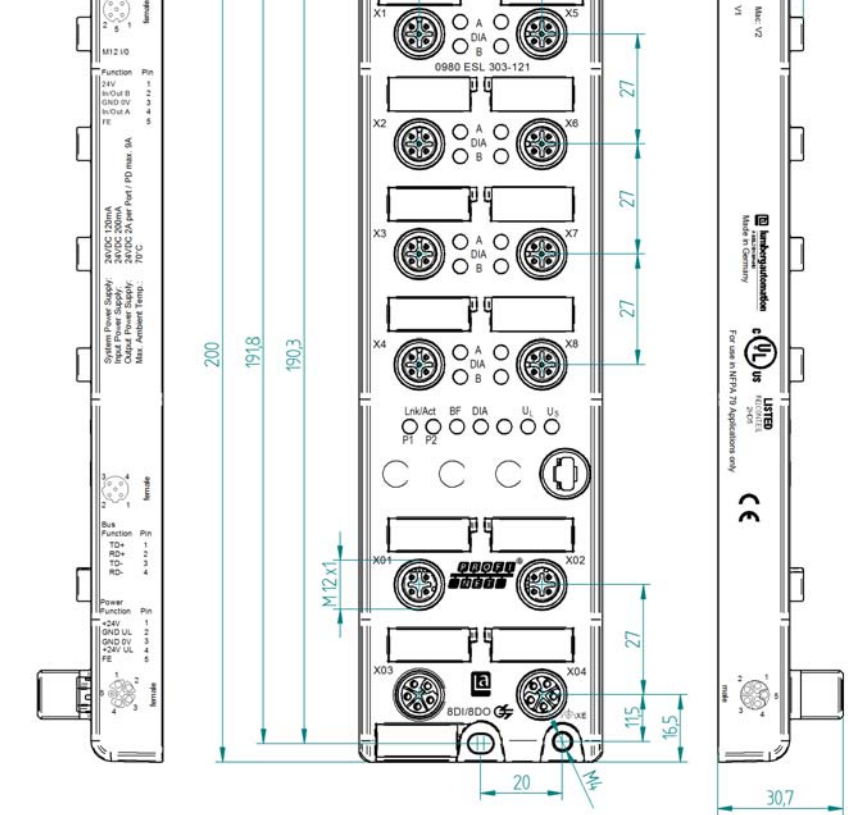

### <span id="page-25-0"></span>4.3 Affectations des ports

Les dispositions des contacts représentées dans ce chapitre indiquent la vue de face sur la zone de contact des connexions.

### <span id="page-25-1"></span>4.3.1 Ports PROFINET, douille M12, 4 pôles, codage D

Code couleur : vert

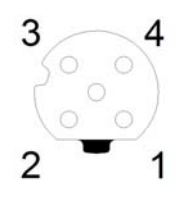

*Figure 1 : Dessin schématique port X01, X02*

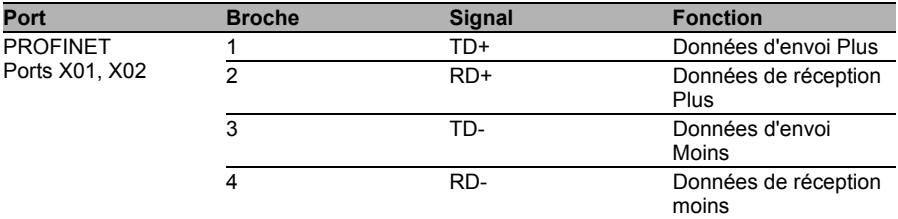

*Tableau 9 : Affectation port X01, X02*

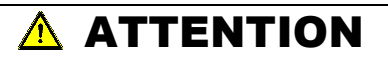

**Risque de destruction !** Ne jamais poser l'alimentation en tension sur les câbles de données.

#### <span id="page-26-0"></span>4.3.2 Raccordements pour l'alimentation en tension avec 7/8", 5 pôles

Code couleur : gris

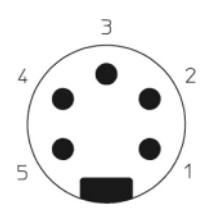

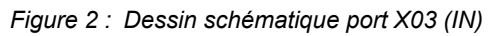

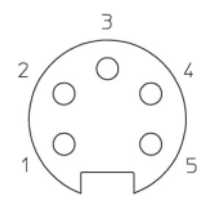

*Figure 3 : Dessin schématique port X04 (OUT)*

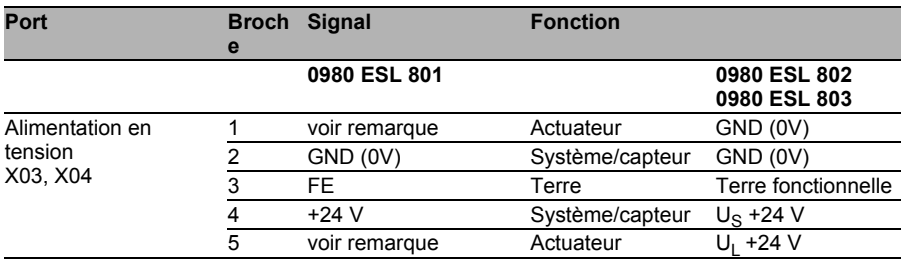

*Tableau 10 : Affectation port X03, X04*

#### $\overline{\mathbf{i}}$ REMARQUE

Le module d'entrée 0980 ESL 801 n'a pas besoin des deux contacts 1 et 5 pour l'alimentation en tension des actuateurs. Ces deux contacts sont toutefois pontés côté connecteur et douille pour permettre une transmission à 5 broches de l'alimentation en tension à un module suivant.

# REMARQUE

Utilisez exclusivement, pour l'alimentation du système/des capteurs et des actuateurs, des blocs d'alimentation de type PELV (Protective-Extra-Low-Voltage) où SELV (Safety-Extra-Low-Voltage). Les alimentations en tension selon EN 61558-2-6 (transformateur) ou EN 60950-1 (alimentations à découpage) répondent à ces exigences.

# REMARQUE

Utilisez pour les modules avec un boîtier 7/8 " la source de tension »SELV and Limited Energy«.

### <span id="page-27-0"></span>4.3.3 Alimentation en tension avec M12-Power codé L

Code couleur : gris

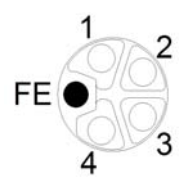

*Figure 4 : Dessin schématique M12 codage L (fiche); port X03 (IN)*

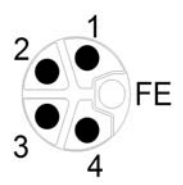

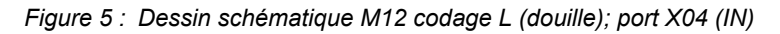

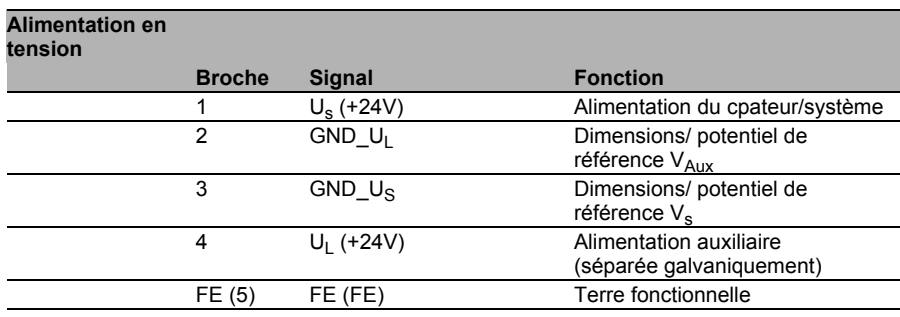

*Tableau 11 : Affectation X03, X04*

# REMARQUE

Utilisez exclusivement, pour l'alimentation du système/des capteurs et des actuateurs, des blocs d'alimentation de type PELV (Protective-Extra-Low-Voltage) où SELV (Safety-Extra-Low-Voltage). Les alimentations en tension selon EN 61558-2-6 (transformateur) ou EN 60950-1 (alimentations à découpage) répondent à ces exigences.

### <span id="page-28-0"></span>4.3.4 Ports pour les capteurs/actuateurs

- $\triangleright$  Forme : Douille M12, 5 pôles
- Code couleur : noir

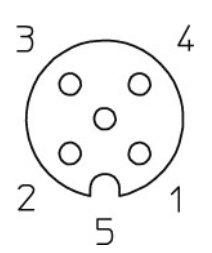

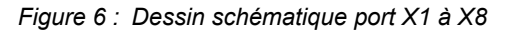

| Port                    | <b>Broche</b> | <b>Fonction</b> |             |                                             |
|-------------------------|---------------|-----------------|-------------|---------------------------------------------|
|                         |               | 16DI            | <b>16DO</b> | <b>8DI/8DO</b>                              |
| Capteur/actuat 1<br>eur |               | +24 V CC        | n.c.        | +24 V DC (Ports X1X4)<br>n.c. (Ports X5X8)  |
|                         | 2             | IN B            | OUT B       | IN B (Ports X1X4)<br>OUT B (Ports X5X8)     |
|                         | 3             | 0 V CC          | 0 V CC      | 0 V CC                                      |
|                         | 4             | IN A            | OUT A       | IN A (Ports $X1.X4$ )<br>OUT A (Ports X5X8) |
|                         | 5             | Blindage/FE     | Blindage/FE | Blindage/FE                                 |

*Tableau 12 : Affectation port X1 à X8*

## <span id="page-30-0"></span>5 Conception et mise en service

La configuration et la mise en service des modules LioN-P/ -R PROFINET décrite dans les pages suivantes ont été réalisées à l'aide du logiciel **STEP 7** de la société Siemens AG. Si vous utilisez un système de contrôle d'un autre fournisseur de commande, veuillez tenir compte de la documentation associée

## <span id="page-30-1"></span>5.1 Fichier GSDML

La configuration des modules LioN-P/ -R dans le système de commande utilise un fichier GSD au format XML. Ce fichier est téléchargeable depuis notre page d'accueil

http://www.beldensolutions.com/en/Service/download\_center/index.phtml. Vous pouvez également demander de vous faire envoyer le fichier GSDML par l'équipe de support.

Le fichier destiné aux modules LioN-R PROFINET est nommé : GSDML-V2.3-LumbergAutomation-0980ESL80x-yyyymmdd.xml,

Le fichier destiné aux modules LioN-P PROFINET est nommé : GSDML-V2.3-LumbergAutomation-0980ESL39x-xxx-yyyymmdd.xml,

**yyyymmdd** représente la date de sortie du fichier.

Créez un nouveau projet à l' **étape 7** et ouvrez le Hardware Manager »HW-Config«. Le fichier GSD est installé à l'aide de l'élément du menu options > Install station description files (GSDML)...et du dialogue suivant. Les modules LioN-P/ -R E/A avec l'interface PROFINET sont disponibles ensuite dans le catalogue matériel.

### <span id="page-30-2"></span>5.2 Adresses MAC

Trois adresses MAC sont affectées au modules à la livraison. Elles sont uniques et ne peuvent pas être modifiées par l'utilisateur.

### <span id="page-31-0"></span>5.3 SNMP

Les modules prennent en charge le protocole réseau Ethernet SNMP (Simple Network Management Protocol). Les informations sur la gestion du réseau sont représentées conformément à la MIB-II (Management Information Base), qui est définie dans la RFC 1213.

### <span id="page-31-1"></span>5.4 Configuration des modules IO PROFINET LioN-R à l'étape 7

Après l'installation du fichier GSDML pour les modules LioN-R PROFINET, ceux-ci sont disponibles dans le catalogue matériel sous PROFINET IO > Other field devices  $> I/O > Lumber$ q LioN-R. Les modules LioN-P PROFINET sont disponibles dans le catalogue matériel sous PROFINET IO > Other field devices  $> I/O >$  Lumberg LioN-P.

La configuration d'un module dans le système de commande requiert un fichier EDS.

Cliquez ensuite dans le catalogue matériel sur le nom de l'article des modules **0980 ESL 801-PNET 16DI-M12-R, 0980 ESL 301-xxx, 0930 ESL 391-xxx, 0980 ESL 802-PNET 16DO-M12-R, 0980 ESL 302-xxx, 0980 ESL 392-xxx** ou **0980 ESL 803-PNET 8DI/8DO-M12-R, 0980 ESL 303-xxx, 0980 ESL 393-xxx** et déplacez le module souhaité sur le brin PROFINET de la commande

L'élément indiqué de la fonction d'E/S est automatiquement inséré dans l'emplacement 1 du support de composant.

Les adresses d'entrée et de sortie prédéfinies par le gestionnaire matériel peuvent être modifiées.

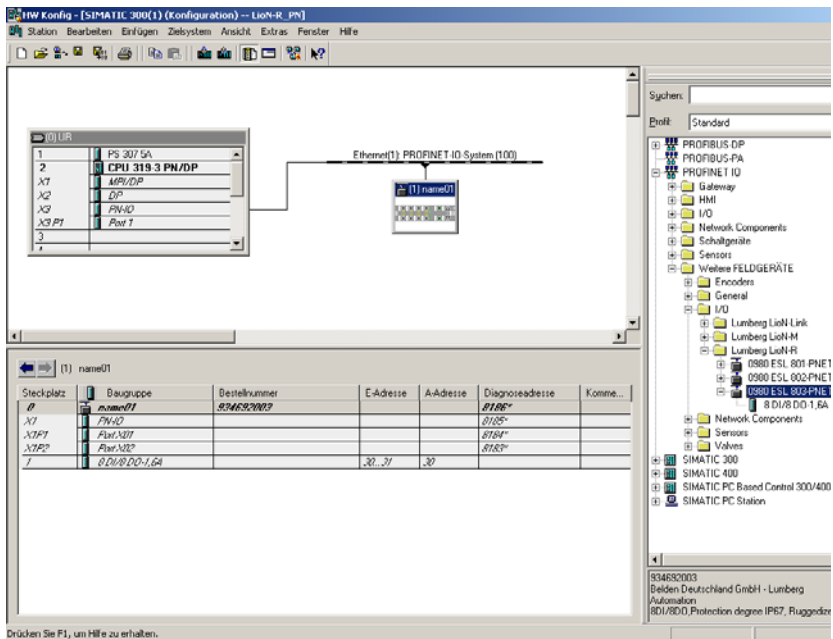

### <span id="page-32-0"></span>5.4.1 Attribution d'un nom d'appareil unique

Les appareils IO PROFINET sont adressés dans PROFINET à l'aide d'un nom d'appareil unique. Celui-ci peut être attribué librement par l'utilisateur, mais il ne peut être présent qu'une fois dans le réseau.

Sélectionnez le module dans »HW-Config« et ouvrez l'élément du menu Edit > Object properties. Vous pouvez modifier le nom de l'appareil dans la fenêtre du dialogue qui s'ouvre alors.

Contrôlez si l'adresse IP indiquée est correcte et si la commande et le module sont dans le même sous-système Ethernet.

Confirmez les paramètres avec »OK«.

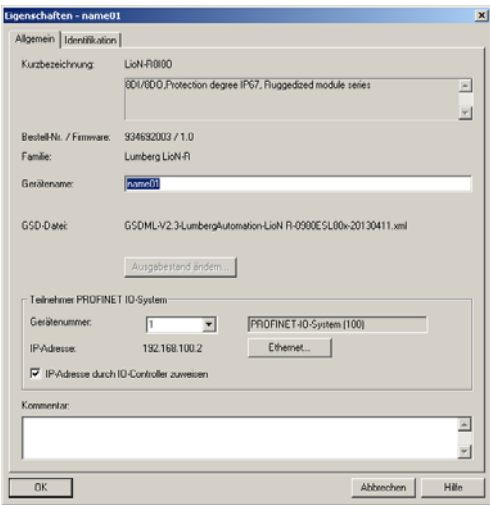

### <span id="page-33-0"></span>5.4.2 Assignation du nom de l'appareil à un module LioN-R

Une liaison PROFINET entre le programmeur et le module est requise.

Sélectionnez le module LioN-R et ouvrez le dialogue Target device > Ethernet > assign name.

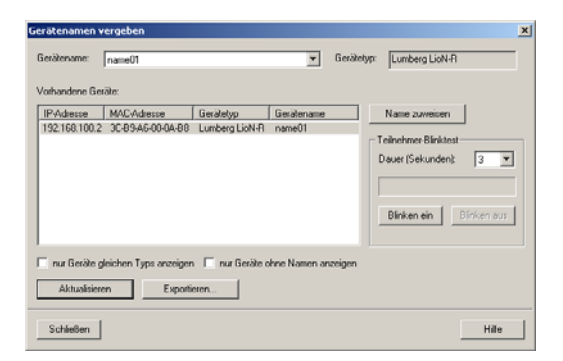

#### <span id="page-34-0"></span>5.4.3 Changement d'appareil sans support amovible/programmeur (PG)

Les appareils IO PROFINET prenant en charge la fonction du changement d'appareil sans PG peuvent être remplacés dans un réseau PROFINET existant par les mêmes appareils sans qu'il soit nécessaire d'utiliser un support amovible ou un programmeur. Le Controller IO assure dans ce cas l'assignation du nom d'appareil. Le Controller IO utiliser pour l'assignation du nom d'appareil la topologie conçue et les relations de voisinage définies par les Devices IO.

Les modules LioN-P/ -R PROFINET prennent en charge la fonction de changement d'appareil sans support amovible/PG.

La topologie du réseau doit être concue pour la topologie du réseau.

La fonction doit être sélectionnée lors de la configuration du Controller IO dans »HW-Config«. Double-cliquez sur le port IO PROFINET du Controller pour ouvrir la fenêtre des propriétés. Activez la fonction »Support device replacement without exchangeable medium«.

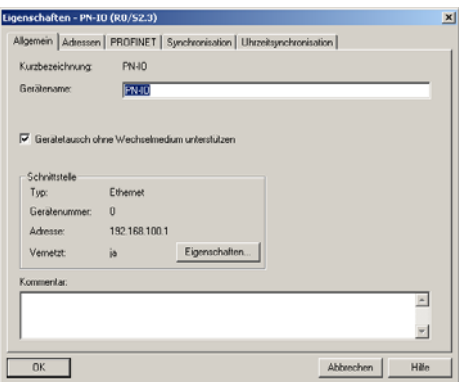

Les branchements des ports PROFINET des différents appareils doivent également être conçus. Double-cliquez sur le port d'un appareil dans »HW-Config« pour ouvrir sa fenêtre des propriétés. L'onglet »Topology« permet de définir les branchements avec les ports partenaires des autres appareils dans le réseau.

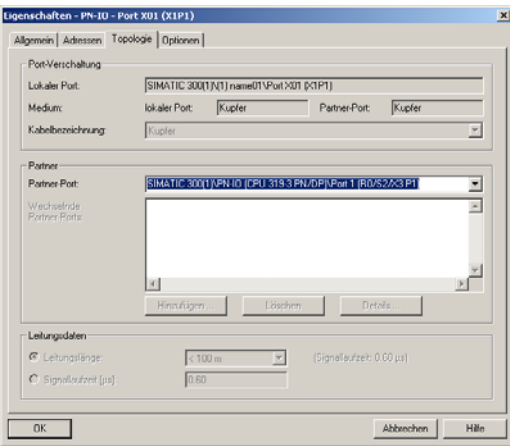

# **i** REMARQUE

L'appareil de rechange doit être se trouver dans l'état qu'il avait à la livraison (paramètres d'usine) pour permettre le remplacement sans support amovible/PG. Il peut être nécessaire, le cas échéant, de restaurer les paramètres par défaut.

### <span id="page-35-0"></span>5.4.4 Paramétrages des modules LioN-R

Les paramétrages sont accessibles depuis l'élément du menu Object properties > Parameter. Sélectionnez pour ce faire le module LioN-R dans »HW-Config«. Cliquez dans le tableau de configuration à l'aide du bouton gauche de la souris sur la ligne »Slot 0« et le nom PROFINET du module.

L'illustration suivante montre les paramétrages du module 0980 ESL 803- PNET 8DI/8DO-M12-R.

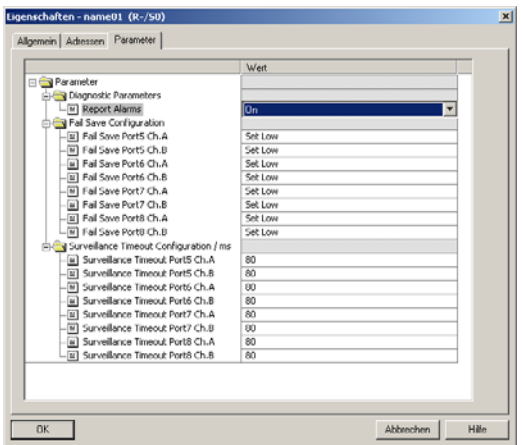

#### ■ Paramètre Report Alarms

Ce paramétrage permet d'active ou de désactiver les messages d'alerte du diagnostic spécifique à l'appareil via PROFINET.

Le paramètre est disponible pour les trois différents types de modules (16DI, 16DO, 8DI/8DO).

#### Paramètre Fail Safe

Ce paramètre est mis à disposition par les types de modules dotés de sorties numériques (16DO, 8DI/DO).

Le micrologiciel des modules propose une fonction Fail-Safe pour les sorties. Vous pouvez définir le statut des sorties après une interruption ou une perte de communication pendant la communication des modules.

Vous disposez des options suivantes :

- **► Set low** Désactivation du canal de sortie (value = 0)
- **► Set high** Activation du canal de sortie (value = 1)
- **Hold last** Conservation du dernier état de sortie (value = 2)

#### Paramètre Surveillance Timeout

Ce paramètre est mis à disposition par les types de modules dotés de sorties numériques (16DO, 8DI/DO).

Le micrologiciel des modules permet de définir un temps de retard défini avant le début de la surveillance des courants de sortie, correspondant au Surveillance-Timeout. Vous pouvez définir ce paramètre séparément pour chaque canal de sortie.

Le délai de surveillance commence après un changement d'état du canal de sortie lorsqu'il est également activé (après un front montant) ou désactivé (après un front descendant). Une fois ce délai écoulé, la surveillance de la sortie commence et le diagnostic signale des états d'erreur.

La valeur possible du Surveillance-Timeout est comprise entre 0 et 255 ms. La valeur par défaut est égale à 80 ms. Lorsque le canal de sortie est à l'état statique, et qu'il est donc activé ou désactivé de manière permanente, la valeur est de 100 ms.

### <span id="page-37-0"></span>5.4.5 Définition de la priorité du démarrage

La définition de la priorité du démarrage n'est pas prise en charge par les modules LioN-P/ -R. Il convient donc de ne pas sélectionner le champ de sélection »Prioritized startup« à la fenêtre »Properties - Interface (X1)«.

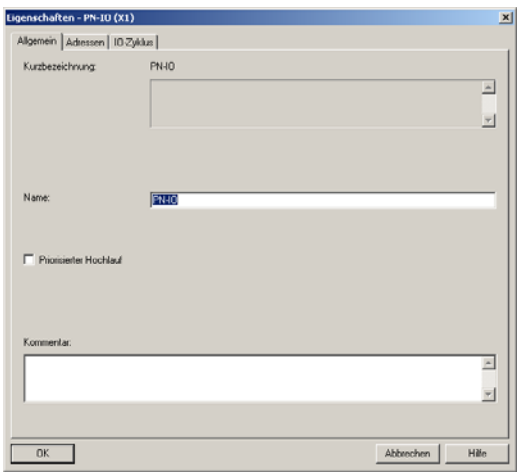

#### <span id="page-38-0"></span>5.4.6 Rétablissement des paramètres d'usine des modules LioN-R

Le rétablissement des paramètres d'usine des modules est réalisé à l'**étape7** depuis l'élément du menu Target device > Edit accessible devices Après avoir parcouru les participants joignables en ligne et avoir sélectionné le module LioN-P/ -R à réinitialiser, les paramètres d'usine de ce dernier est réinitialisées en cliquant sur le bouton »Reset to factory settings«.

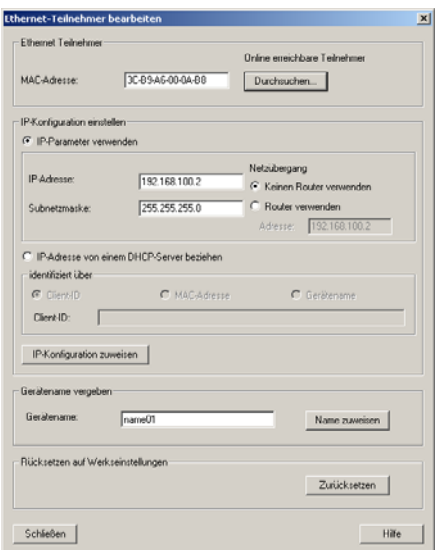

## <span id="page-39-0"></span>5.5 Media Redundancy Protocol (MRP)

Les modules LioN-P permettent de réaliser une communication PROFINET redondante à l'aide d'une topologie en anneau, sans utiliser de switch supplémentaire. Un gestionnaire de redondance MRP referme l'anneau, identifie les cas spéciaux et transmet en cas d'erreur les paquets de données en empruntant le chemin redondant.

L'utilisation du MRP est soumise aux prérequis suivants :

- Tous les appareils doivent prendre en charge MRP.
- **MRP** doit être activé sur tous les appareils.
- Les appareils ne peuvent être reliés qu'à l'aide des Ringports. Ceci empêche donc l'utilisation d'une topologie maillée.
- L'anneau peut contenir jusqu'à 50 appareils.
- ▶ Tous les appareils ont le même domaine de redondance.
- Un appareil doit être configuré comme gestionnaire de redondance.
- Tous les autres appareils doivent être configurés comme clients de redondance.
- Aucun démarrage avec une priorité (FSU) n'est autorisé.
- Le délai de surveillance de la réponse de tous les appareils doit être supérieur au délai de reconfiguration (typ. 200 ms, pour les modules LioN-P au min. 90 ms).
- Il est recommandé d'utiliser la configuration réseau automatique sur tous les appareils.

Une configuration en anneau MRP possible est représentée dans les figures suivantes. Le SPS est utilisé comme gestionnaire de redondance et tous les autres appareils comme clients. Pour détecter une panne isolée, il est recommandé d'activer l'alarme diagnostic.

Exemple de configuration du gestionnaire de redondance MRP à l'étape 7 :

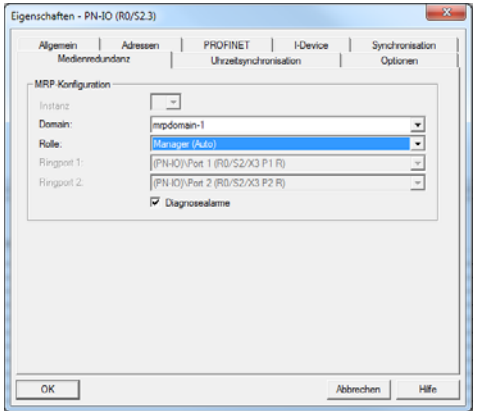

Exemple de configuration d'un client MRP à l'étape 7 :

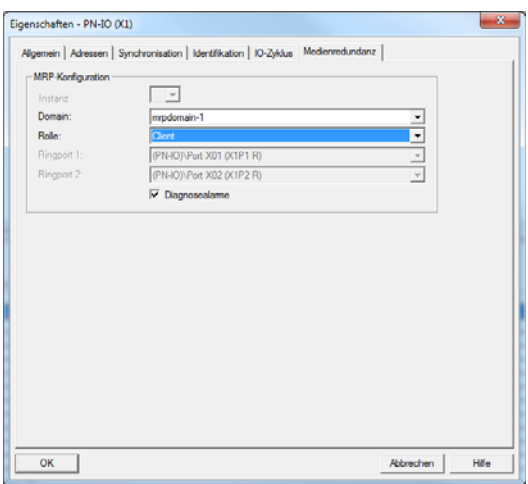

Exemple de configuration du délai de surveillance de la réponse à l'étape 7 :

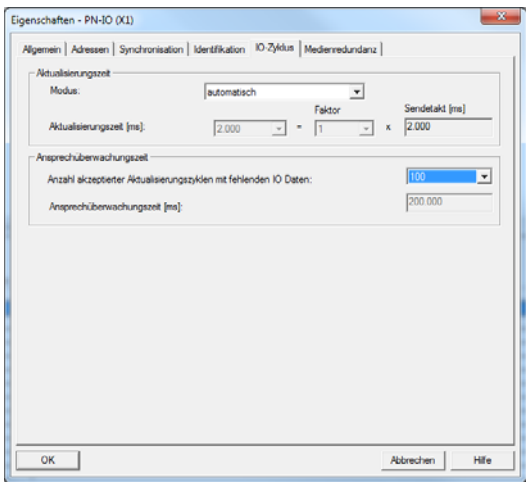

# <span id="page-42-0"></span>6 Attribution des données du processus

Ce chapitre décrit l'attribution des données du processus de commande aux canaux d'E/S des modules.

### 6.1 Modules 16DI :

- <span id="page-42-1"></span>- 0980 ESL 801-PNET 16DI-M12-R
- 0980 ESL 301-xxx
- <span id="page-42-2"></span>- 0980 ESL 391-xxx

#### 6.1.1 Données d'entrée

Le module fournit deux octets aux informations de statut des entrée numériques. L'attribution des bits est la suivante :

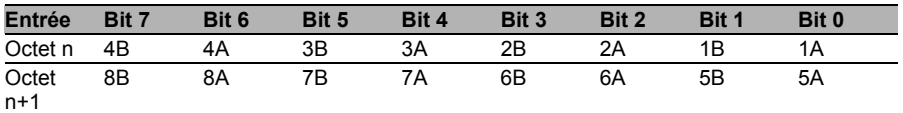

Nous avons ainsi :

- 1A ...8A : État réel du canal d'entrée A (broche de contact 4) des raccordements des douilles M12 1 à 8.
- 1B ...8B : État réel du canal d'entrée B (broche de contact 2) des raccordements des douilles M12 1 à 8.

### 6.2 Modules 16DO :

- <span id="page-42-3"></span>- 0980 ESL 802-PNET 16DO-M12-R
- 0980 ESL 302-xxx
- <span id="page-42-4"></span>- 0980 ESL 392-xxx

### 6.2.1 Données d'entrée

Ce module fournit deux octets d'entrée restituant le statut actuel des canaux de sortie.

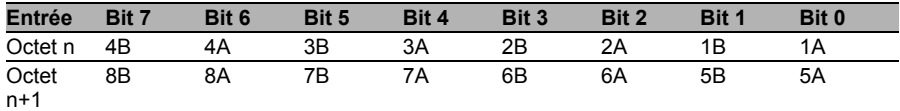

Nous avons ainsi :

- ▶ 1A ...8A : État réel du canal de sortie A (broche de contact 4) des raccordements des douilles M12 1 à 8.
- ▶ 1B ...8B : État réel du canal de sortie B (broche de contact 2) des raccordements des douilles M12 1 à 8.

### <span id="page-43-0"></span>6.2.2 Données de sortie

Ce module demande deux octets d'informations de statut pour la commande des sorties numériques.

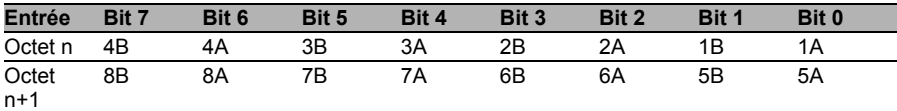

Nous avons ainsi :

- ▶ 1A ...8A : État de consigne du canal de sortie A (broche de contact 4) des raccordements des douilles M12 1 à 8.
- ▶ 1B ...8B : État de consigne du canal de sortie B (broche de contact 2) des raccordements des douilles M12 1 à 8.

### 6.3 Modules 8DI/8DO :

- <span id="page-43-1"></span>- 0980 ESL 803-PNET 8DI/8DO-M12-R
- 0980 ESL 303-xxx
- <span id="page-43-2"></span>- 0980 ESL 393-xxx

#### 6.3.1 Données d'entrée

Ce module fournit deux octets d'entrée restituant le statut actuel des canaux d'entrée et de sortie.

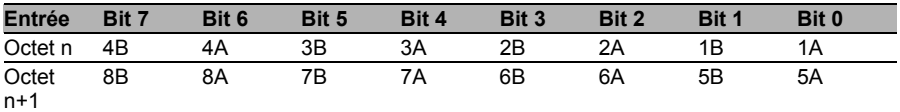

Nous avons ainsi :

- 1A ...4A : État réel du canal d'entrée A (broche de contact 4) des raccordements des douilles M12 1 à 4.
- ▶ 1B ...4B : État réel du canal d'entrée B (broche de contact 2) des raccordements des douilles M12 1 à 4.
- 5A ...5A : État réel du canal de sortie A (broche de contact 4) des raccordements des douilles M12 5 à 8.
- 5B ...5B : État réel du canal de sortie B (broche de contact 2) des raccordements des douilles M12 5 à 8.

### <span id="page-44-0"></span>6.3.2 Données de sortie

Ce module demande deux octets d'informations de statut pour la commande des sorties numériques.

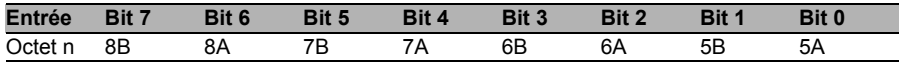

Nous avons ainsi :

- 5A ...8A : État de consigne du canal de sortie A (broche de contact 4) des raccordements des douilles M12 1 à 8.
- 5B ...8B : État de consigne du canal de sortie B (broche de contact 2) des raccordements des douilles M12 1 à 8.

# <span id="page-46-0"></span>7 Propriétés de diagnostic des modules

Les modules offrent un comportement de diagnostic étendu, principalement pour les canaux de sortie, afin d'identifier les erreurs de transmission. Le micrologiciel des modules distingue 5 types d'erreurs différents.

### <span id="page-46-2"></span><span id="page-46-1"></span>7.1 Erreur de canal

L'identification d'une erreur de canal résulte d'une comparaison entre la valeur de consigne définie par une commande et la valeur réelle d'un canal de sortie.

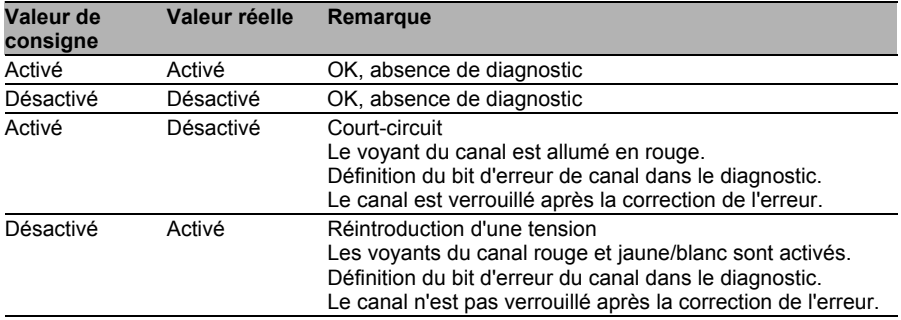

*Tableau 13 : Interprétation des erreurs de canal*

#### $\mathbf{i}$ Remarque

Dans le cas où les deux canaux de sortie d'un emplacement M12 sont activés lorsque survient une erreur de canal, la commande verrouille les deux canaux même si un seul canal est concerné par l'erreur. Si un seul canal est activé, la commande verrouille uniquement ce canal. Les canaux verrouillés sont désactivés et reste à l'état Désactivé tant que vous ne les réinitialisez pas par la commande.

Lors de l'activation d'un canal de sortie (front montant de l'état du canal) ou de la désactivation (front descendant), le filtrage des erreurs du canal intervient pour la durée pendant laquelle vous avez défini les paramètres »Surveillance-Timeout« lors de la configuration du module. La valeur de ce paramètre couvre une plage comprise entre 0 et 255 ms. Elle est fixée à 80 ms dans la configuration d'usine.

Le filtre est destiné à éviter les messages d'erreur anticipés lors de l'activation d'une charge capacitive ou de la désactivation d'une charge inductive ainsi que d'autres pointes de tension pendant un changement de statut.

Lorsqu'un canal a un statut statique, et qu'il est donc activé ou désactivé de manière prolongée, la commande utilise une durée fixe de 100 ms pour le filtrage du message d'erreur.

### <span id="page-47-1"></span><span id="page-47-0"></span>7.2 Erreur de tension sur les emplacements M12 (court-circuit du capteur)

Sur chaque douille d'entrée M12 des modules, le contact 1 fournit un potentiel de 24 V pour l'alimentation en tension. Ce potentiel est obtenu et contrôlé à partir de la tension du système/capteur  $U_{\rm S}$ 

Une erreur de tension est signalée en cas de court-circuit du capteur. Les deux témoins du canal de la douille d'entrée M12 s'allument en rouge et le bit d'erreur correspondant de court-circuit du capteur dans les octets de diagnostic est défini.

Le message d'erreur est filtré par le paramètre »Surveillance-Timeout«. Les mêmes paramétrages que pour les erreurs de canal sont également utilisés pour les erreurs de tension.

### <span id="page-48-0"></span>7.3 Surcharge des pilotes de sortie

Les pilotes de sortie des modules dotés d'une fonction de sortie (variantes 16DO et 8DI/8DO) signalent une erreur lorsqu'ils constatent une surcharge. Cette erreur est signalée par la définition du bit d'erreur de canal correspondant dans les octets de diagnostic.

# Remarque

Dans le cas où les deux canaux de sortie d'un emplacement M12 sont activés lorsque survient une erreur de canal, la commande verrouille les deux canaux même si un seul canal est concerné par l'erreur. Si un seul canal est activé, la commande verrouille uniquement ce canal. Les canaux verrouillés sont désactivés et reste à l'état Désactivé tant que vous ne les réinitialisez pas par la commande.

En cas de surcharge, le témoin de statut du canal de sortie activé s'allume en rouge. Dans le cas o les deux canaux de sortie d'un emplacement M12 sont activés pendant une surcharge, les deux témoins de statut s'allument en rouge.

Une alarme d'erreur de canal est transmise au contrôleur IO PROFINET.

L'erreur de surcharge est filtrée par le paramètre »Surveillance-Timeout«. Le même réglage du paramètre »Surveillance-Timeout« s'applique aux erreurs de canal, de tension et de surcharge, qui ont été détaillées aux chapitres [7.1](#page-46-2) et [7.2.](#page-47-1)

## <span id="page-48-1"></span>7.4 Erreur d'alimentation de l'actuateur

Le montant de la valeur de la tension est contrôlée globalement et en relation avec le module au niveau des raccordements destinés à l'alimentation en tension des actuateurs.

Dans le cas où l'alimentation des actuateurs  $U_1$  sort de la plage de valeur de tension de 18 à 30 V, une erreur est signalée. Le témoin  $U_1$  s'allume en rouge et le bit de sous-tension de l'actuateur est défini dans l'octet d'information du module.

# i Remarque

Chaque canal de sortie est verrouillé pour autant qu'il est activé en présence simultanée de l'erreur de la tension d'alimentation U<sub>L</sub>. Autrement dit, le canal de sortie doit être réinitialisé par la commande afin d'assurer un fonctionnement correct lorsque le statut de la tension d'alimentation  $U_1$  est à nouveau normalisé.

Nous recommandons de désactiver tous les canaux de sortie à l'aide de la commande dès que la sous-tension est détectée. Dans le cas contraire, chaque canal de sortie actif signalera un diagnostic à cause de son verrouillage une fois la valeur de tension à nouveau normalisée.

Le message d'erreur est filtré par un délai de filtrage fixe de 300 ms.

### <span id="page-49-0"></span>7.5 Erreur d'alimentation du système/capteur

Le montant de la valeur de tension de l'alimentation du système/capteur est également contrôlée globalement. Une valeur inférieure ou supérieure à la plage de tension de 18 à 30 V crée un message d'erreur.

Le voyant  $U_S$  s'allume en rouge et le bit de sous-tension du capteur dans l'octet d'information sur le module est défini.

Le message d'erreur n'a pas d'incidence sur les sorties et n'est pas filtré mais est signalé immédiatement.

# $\Lambda$  Prudence

Il convient de s'assurer dans tous les cas que la tension d'alimentation, mesurée sur le participant le plus éloigné, n'est pas inférieure à 18 V CC du point de vue de l'alimentation en courant du système.

### <span id="page-50-0"></span>7.6 Affichage du diagnostic dans le serveur Web intégré

Les modules LioN-R montrent le diagnostic des erreurs sur la ligne de statut du serveur Web intégré. Veuillez tenir compte du chapitre ci-après de ce manuel pour ouvrir la page de statut.

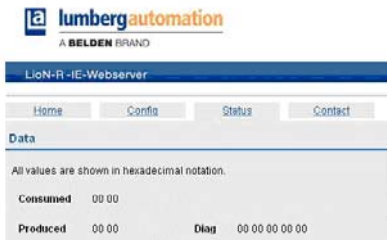

En fonction du module, jusqu'à 5 octets de données de diagnostic sont représentés dans la zone de données de la page de statut. Les octets de diagnostic sont basés sur la structure suivante, de gauche à droite :

### <span id="page-50-1"></span>7.6.1 Modules 16DI

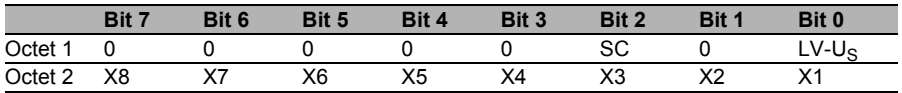

<span id="page-50-2"></span>*Tableau 14 : Affectation des bits pour les modules 16 DI*

### 7.6.2 Modules 16DO

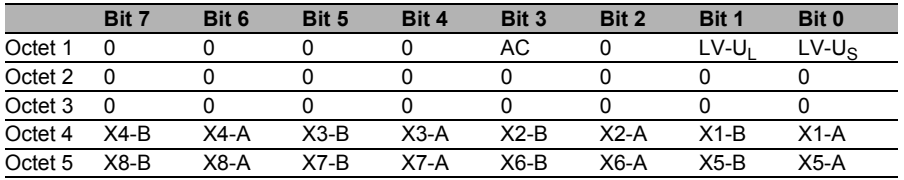

*Tableau 15 : Affectation des bits pour les modules 16 DO*

#### <span id="page-51-0"></span>7.6.3 Modules 8DI/8DO

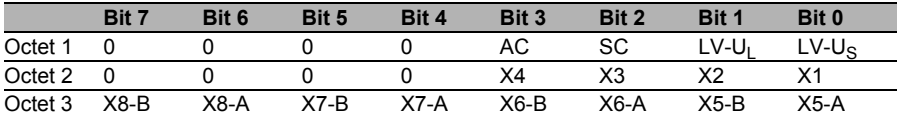

<span id="page-51-1"></span>*Tableau 16 : Affectation des bits pour les modules 8DI/8DO*

### 7.6.4 Légende :

- $\blacktriangleright$  LV-U<sub>S</sub>: Sous-tension alimentation du capteur U<sub>S</sub>
- $\blacktriangleright$  LV-U<sub>L</sub>: Sous-tension alimentation de l'actuateur U<sub>L</sub>
- $\blacktriangleright$  AC : Court-circuit de l'actuateur
- ▶ X1...X8 : Emplacement M12 avec diagnostic
- ▶ X1-A...X8-A : Emplacement M12, canal A
- ▶ X1-B...X8-B : Emplacement M12, canal B

### <span id="page-51-2"></span>7.7 Messages d'alarme et d'erreur des modules LioN-P/ -R via PROFINET

# i Remarque

La transmission des messages d'alarme et d'erreur via PROFINET n'est exécutée que si le paramètre du diagnostic est activé pour le diagnostic lors de la configuration des modules dans la commande.

Si les deux modules LioN-P/ -R identifient un état d'erreur, ils déclenchent un message d'alarme. Les modules prennent en charge les alarmes de diagnostic. Les alarmes de diagnostic sont déclenchées en cas d'erreur de périphérique comme une surcharge, un court-circuit, une sous-tension.

Une alarme est déclenchée tant par un événement arrivant (par ex. un courtcircuit du capteur) que par un événement sortant.

L'évaluation des alarmes intervient en fonction du contrôleur IO PROFINET utilisé.

### <span id="page-52-0"></span>7.7.1 Évaluation de l'alarme à l'étape 7

À l'**étape 7**, le traitement de l'application est interrompu par le déclenchement d'une alarme de diagnostic et une alarme de diagnostic est appelée. Les composants suivants sont utilisés :

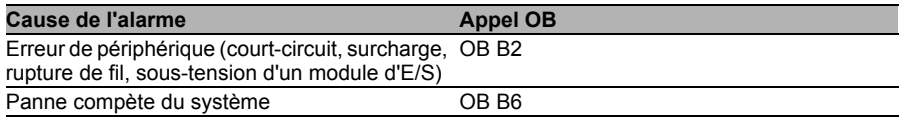

Le OB appelés et les informations de départ fournissent de premières informations sur la cause et la nature de l'erreur. Vous trouverez des informations détaillées sur l'événement erreur dans le OB des erreurs en appelant SFB 54 RALRM (lire l'information supplémentaire sur l'alarme). Pour ce faire, le SFB 54 doit être appelé dans chaque OB d'erreur.

Si l'OB d'erreur appelé n'est pas présent dans le processeur, celui-ci passe à l'état STOP.

Il est également possible d'appeler un enregistrement de diagnostic à partir de son numéro d'enregistrement à l'aide du composant des fonctions système SFB 52"RDREC" dans OB 1.

### <span id="page-52-1"></span>7.7.2 Structure des enregistrements de diagnostic

La version du bloc 0x0101 et l'identifiant du format (USI, User Structure Identifier) 0x8000 ont utilisés pour l'affichage des enregistrements de diagnostic.

Les valeurs des données »ChannelNumber« et »ChannelError« comportent les valeurs suivantes en fonction de l'erreur survenue :

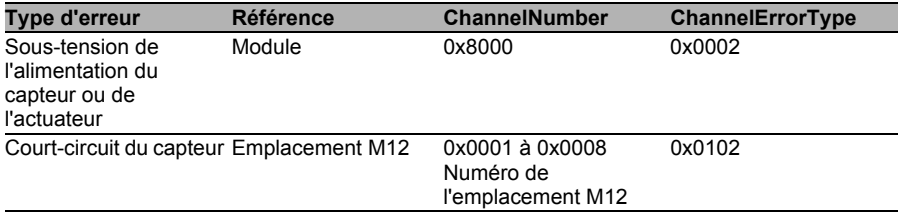

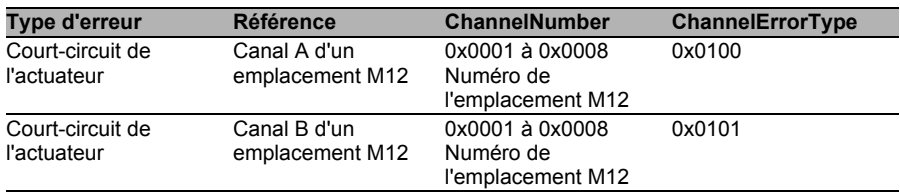

En cas d'accumulation d'erreurs, la section Diagnostic du canal est répétée avec les valeurs des données »ChannelNumber«, »ChannelProperties« et »ChannelErrorType« pour chaque valeur dans l'enregistrement de diagnostic. Les figures suivantes explicitent cette relation à l'aide du diagnostic en ligne à l'**étape 7**.

Pour l'affichage du diagnostic à l'**étape 7**, sélectionnez dans le gestionnaire matériel le module d'E/S à l'aide de la souris et ouvrez le diagnostic en ligne avec l'élément du menu Target device > Diagnostic status > IO-Device Diagnosis.

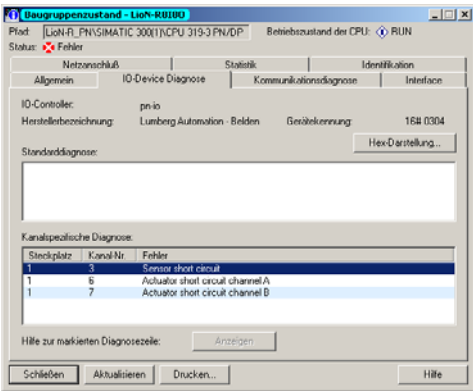

Le bouton »Hexadecimal representation« dans la fenêtre ci-dessus permet de représenter l'enregistrement de diagnostic au format hexadécimal ainsi que sa structure.

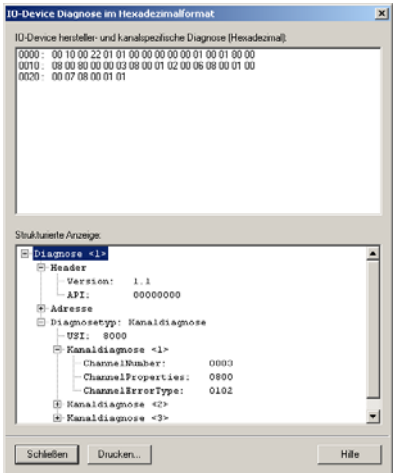

# <span id="page-56-0"></span>8 Serveur Web intégré

Les modules LioN-P/ -R disposent d'un serveur Web intégré, proposant des fonctions pour la configuration des modules et l'affichage des informations sur le statut et le diagnostic.

Un navigateur Web standard permet d'accéder aux fonctions mises en place à l'aide d'une connexion TCP/IP existante.

Les modules ont besoin de leur propre adresse IP pour utiliser le serveur Web. Selon la norme PROFINET, tous les appareils IO PROFINET sont livrés avec l'adresse IP 0.0.0.0 . Par conséquent, une adresse IP différente et disponible doit être attribuée aux modules avant d'utiliser le serveur Web. L'attribution de l'adresse IP peut être réalisée par exemple à l'**étape 7**, voir le chapitre [5.4](#page-31-1) de ce manuel.

Le contrôleur IO PROFINET attribue lui-même d'adresse IP, ce qui permet d'utiliser l'adresse IP attribuée pour appeler le serveur Web.

### <span id="page-56-1"></span>8.1 Page de démarrage (Accueil)

Entrez dans la ligne d'adresse de votre navigateur Web http://, suivi par l'adresse IP, par ex. http://192.168.1.1. Si la page de démarrage du module ne s'ouvre pas, vérifiez la configuration de votre navigateur et du pare-feu.

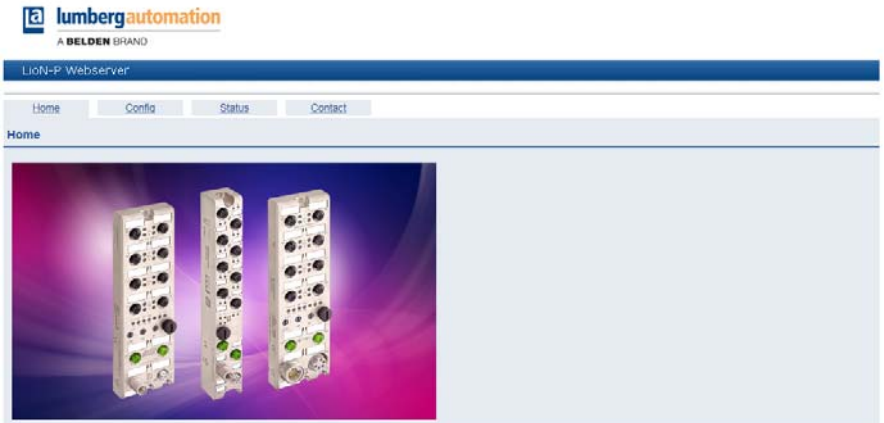

### <span id="page-57-0"></span>8.2 Page de configuration (Config)

La sélection de l'élément du menu »Config« dans la ligne du menu de la fenêtre de démarrage ouvre une nouvelle fenêtre proposant différentes possibilités de configuration :

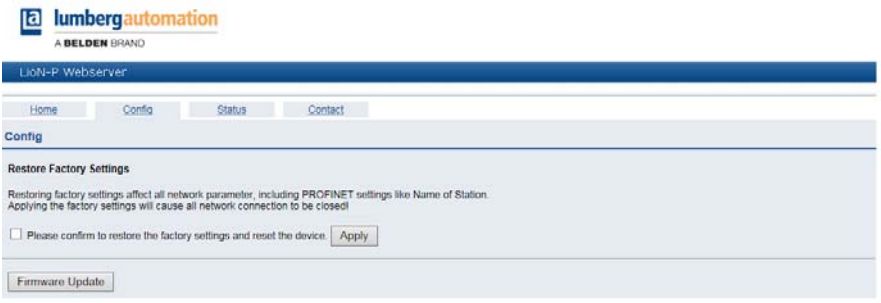

Vous pouvez rétablir la configuration d'usine des modules, à partir de cette page. Activez pour ce faire la case de contrôle et actionnez le bouton »Apply«.

# **i** Remarque

Veuillez notre que le rétablissement de la configuration d'usine rétablit également les valeurs par défaut du nom PROFINET et de l'adresse IP des modules. L'accès au serveur Web des modules et l'échange des données dans le réseau PROFINET peuvent ne plus fonctionner après la réinitialisation.

## <span id="page-58-0"></span>8.3 Page de statut (statut)

Cette page indique dans sa partie supérieure une information sur le statut actuel des canaux d'E/S et du diagnostic. Les données d'E/S sont indiquées sous forme de deux octets au format hexadécimal. Le diagnostic des modules comporte cinq octets.

La section inférieure sur la page de statut comporte des indications sur le statut actuel des deux ports Ethernet des modules, concernant la liaison, le taux de transfert et le mode de transfert.

Vous trouverez à la rubrique »General Information« des informations système sur la durée d'exécution des modules, les versions du micrologiciel et les données constructeur.

Les informations sur le statut de cette page sont actualisées après avoir rappelé ou rafraîchi la page dans le navigateur Web.

**a** lumbergautomation

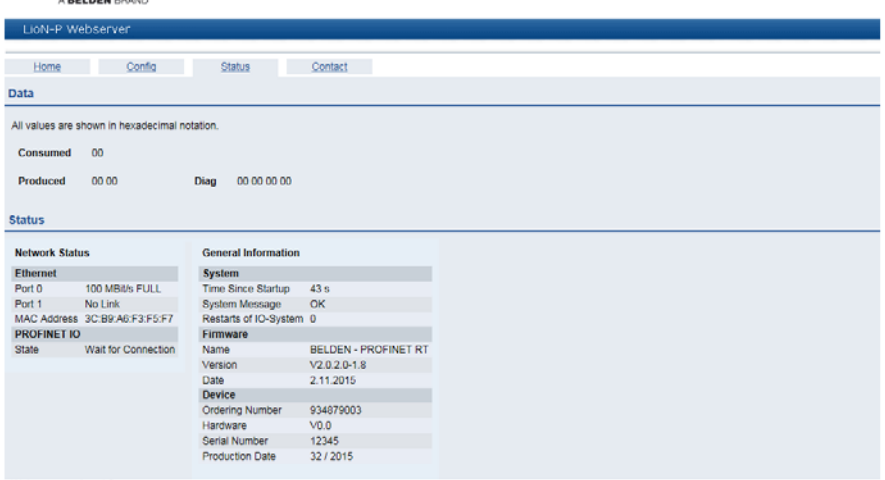

## <span id="page-59-0"></span>8.4 Page contact (Contact)

L'adresse de la page contact est la suivante :

http://[IP-Adresse]/contact.htm

Cette page informe sur les données de contact de la société Belden Deutschland GmbH.

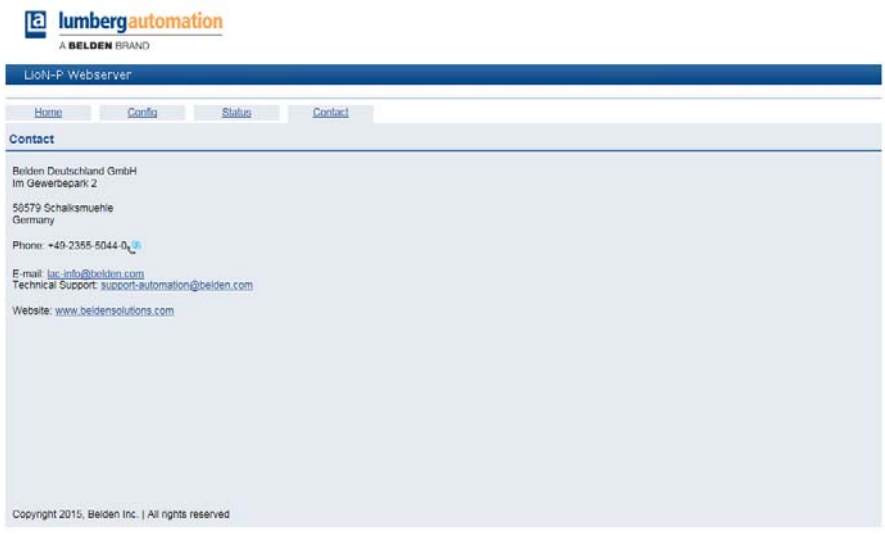

### <span id="page-60-0"></span>8.5 Extraction des données de processus et de diagnostic

Vous avez la possibilité d'extraire les données de processus et de diagnostic des modules LioN-R à l'aide du serveur Web intégré. Le serveur Web présente les données au format JSON standardisé. L'accès aux données passe par la page Web. L'adresse associée est la suivante :

```
http://[IP-Adresse]/data.jsn
```
Dans les langages de programmation de haut niveau, l'extraction des données de processus et de diagnostic passe par des requêtes HTTP. L'exemple suivant utilise la commande GET dans une requête HTTP pour obtenir les données :

HTTP request :

GET /data.jsn HTTP/1.1

#### HTTP response :

```
HTTP/1.1 200 OK
Server: servX
Content-Length: 73
Content-Type: application/json
{"consumed": [0,0], "produced": [0,0,0,0,0,0,0]}
```
La réponse utilise la structure d'objet suivante :

Données du processus

- Produced (entrées) : Array[a,b]
- Consumed (sorties) : Array[a,b]

Diagnostic

Diag : Array[a,b,c,d,e]

# <span id="page-62-0"></span>9 Caractéristiques techniques

### <span id="page-62-1"></span>9.1 Généralités

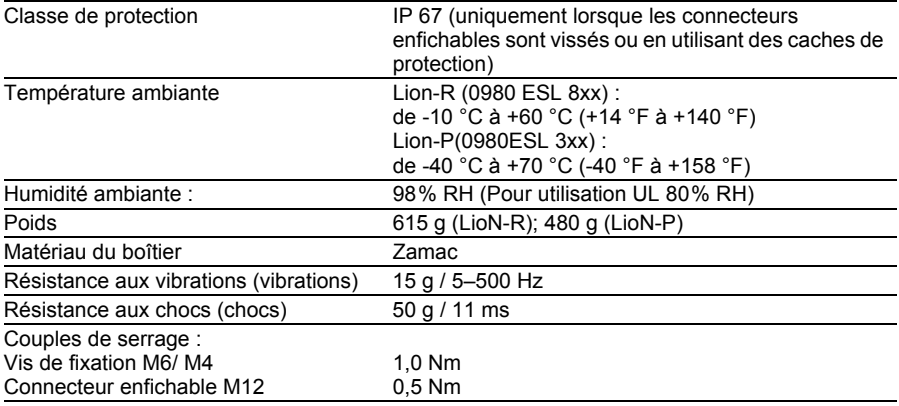

*Tableau 17 : Informations générales*

### <span id="page-62-2"></span>9.2 Système de bus

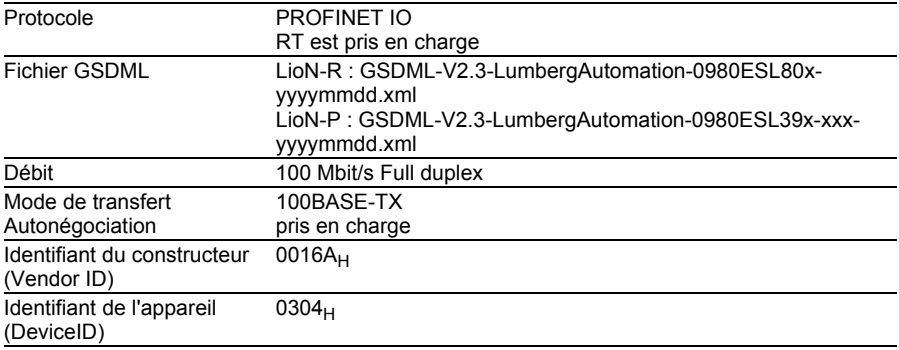

*Tableau 18 : Informations sur le système de bus*

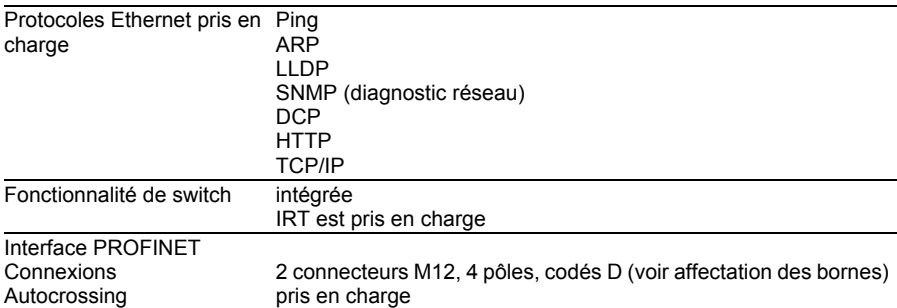

*Tableau 18 : Informations sur le système de bus*

### <span id="page-63-0"></span>9.3 Alimentation en tension de l'électronique du module / des capteurs

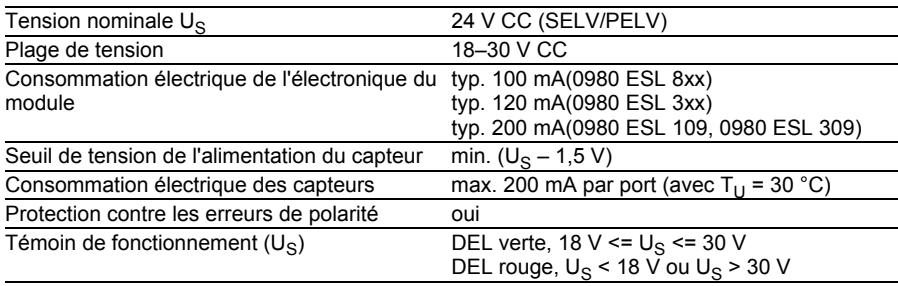

*Tableau 19 : Informations sur l'alimentation en tension de l'électronique du module/des capteurs*

### <span id="page-63-1"></span>9.4 Alimentation en tension des actuateurs

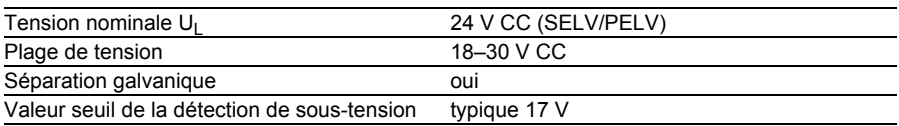

*Tableau 20 : Informations sur l'alimentation en tension des actuateurs*

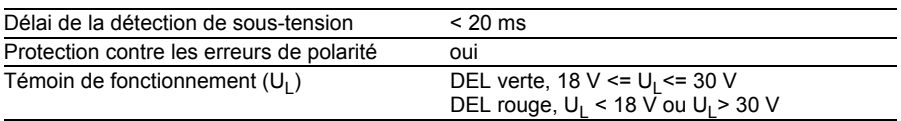

*Tableau 20 : Informations sur l'alimentation en tension des actuateurs*

# Remarque

La protection contre les erreurs de polarité ne fonctionne que si l'alimentation des actuateurs est sécurisée par une protection contre les surintensités (10 A, mT) et est coupée en cas de court-circuit après un délai maximum de 10–100 ms.

# A Avertissement

Un bloc d'alimentation avec une régulation de courant ou un fusible incorrect entraîne dans la pire des cas la destruction du module en cas d'erreur de polarité.

### <span id="page-64-0"></span>9.5 Entrées

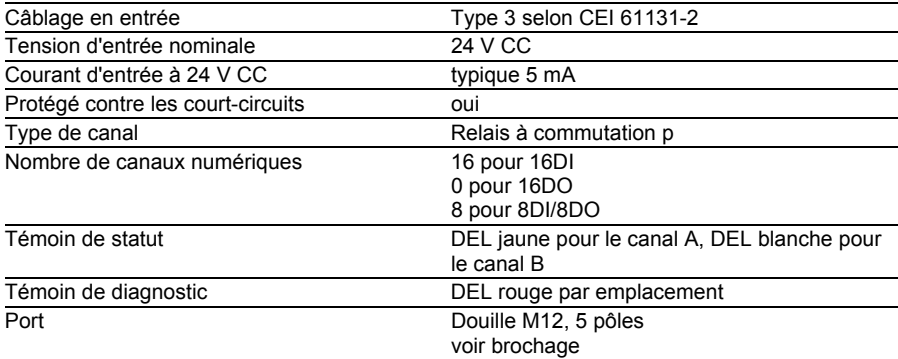

*Tableau 21 : Informations sur les entrées*

### <span id="page-65-0"></span>9.6 Sorties

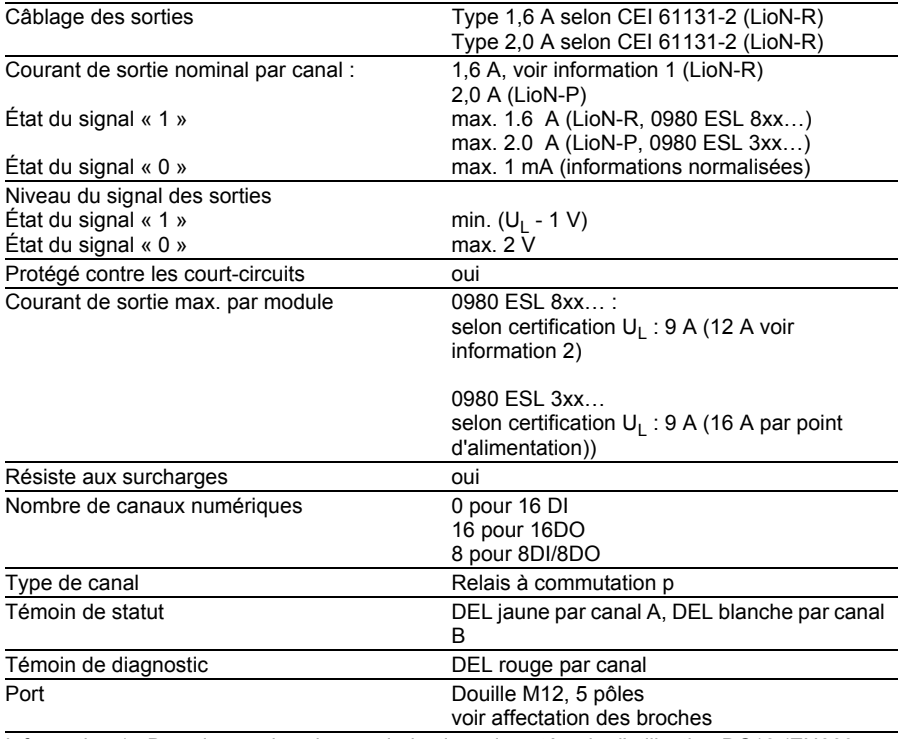

Information 1 : Dans le cas des charges inductives de catégorie d'utilisation DC13 (EN60947- 5-1), les sorties sont en mesure de commuter des courants de 1,6 A à une fréquence de 1 Hz.

Information 2 : Possible techniquement et validé dans les conditions ci-après :

- Alimentation en boucle du capteur/système max. 2,5 A
- Câble d'alimentation STL 204  $(5 \times 1, 0 \text{ mm}^2)$
- Température ambiante max. 40 °C/ 104 °F

*Tableau 22 : Informations sur les sorties*

## <span id="page-66-0"></span>9.7 DEL

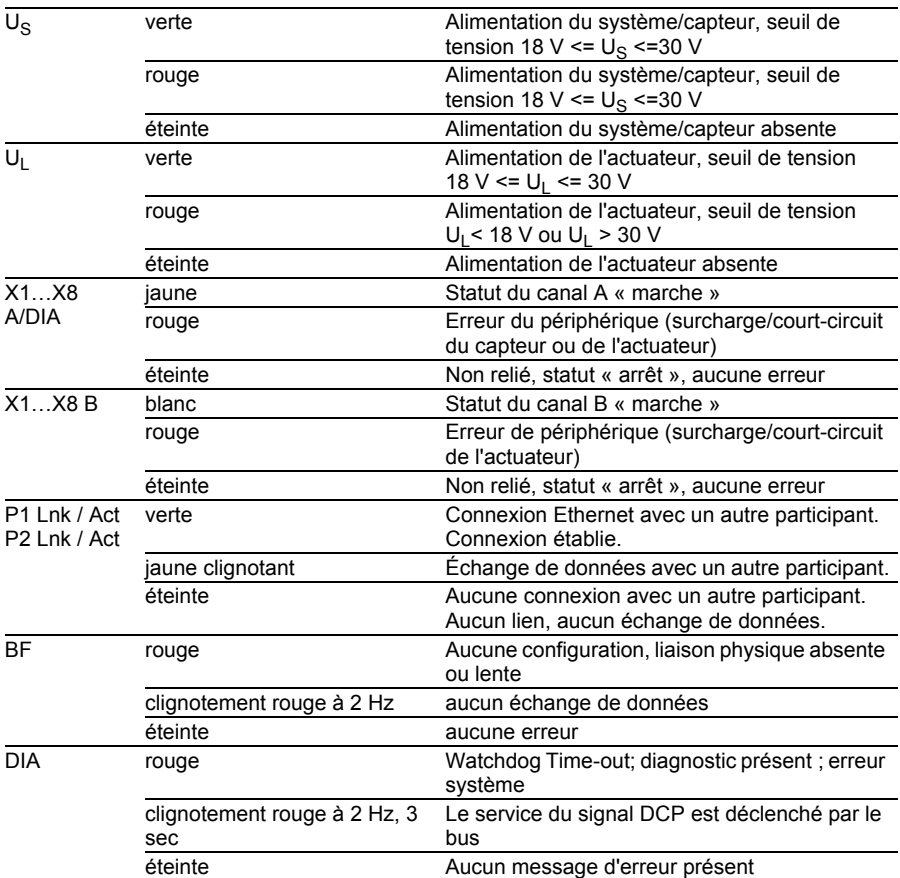

*Tableau 23 : Informations sur la couleur des DEL*

### <span id="page-68-0"></span>10 Déclaration de conformité

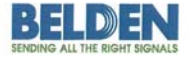

Lumberg Automation™ and Hirschmann™ Products

#### **Declaration of Conformity**

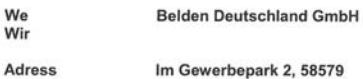

Adresse

declare under our sole responsibilty, that the products erklären in alleiniger Verantwortung, dass die Produkte

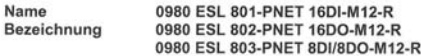

Type Typ

I/O-Module für Profinet

angelehnt an die Direktive corresponding to directive

#### EMC-Directive 2004/108/EC

fulfils the requirements of the following standards den Anforderungen der folgenden Normen entspricht

Standards DIN EN 61000-6-4: 2007 and DIN EN 61000-6-2: 2006

Schalksmühle, den 18.03.2013

 $\mu$  $\leftarrow$ 

Dr. Hubert Ermer

Belden Deutschland Gmbh **Portform Deutschland GmbH**<br>antigenter Bergrennlagen<br>sulgenter Str. 45-51 . 72654 Neckartenallagen<br>sulgent 16 49 - 72006 Mirtingen<br>Acchiand

Uwe auittmam

**Uwe Widmann** 

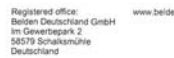

Managing Directors<br>Henk Derksen<br>Dr. Hubert Ermer

VAT No.:<br>DE 253 565 700<br>Tax No.: 332/5707/2404<br>Register court: Isarlohn<br>Trade register No.: HRB 6316

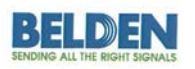

Lumberg Automation™ and Hirschmann™ Products

#### **Declaration of Conformity**

We **Belden Deutschland GmbH** Wir

Adress Im Gewerbepark 2, 58579 Schalksmühle Adresse

declare under our sole responsibilty, that the products erklären in alleiniger Verantwortung, dass die Produkte

Name 0980 ESL 301-xxx, 0980 ESL 302-xxx, 0980 ESL 303-xxx, Bezeichnung 0980 ESL 391-xxx, 0980 ESL 392-xxx, 0980 ESL 393-xxx

I/O Module für PROFINET Digital IO I/O Module für Multiprotokoll Digital IO

corresponding to directive angelehnt an die Direktive

Type

Typ

EMC-Directive 2004/108/EC

fulfils the requirements of the following standards den Anforderungen der folgenden Normen entspricht

Standards DIN EN 61000-6-4: 2007 and DIN EN 61000-6-2: 2006

Schalksmühle, den 14.10.2015

Axel Vornhagen

Dr. Thomas Schöpf

 $-1$ 

Managing Dire<br>Henk Derksen

DE 253 565 700 : 332/5707/2404<br>: court: Iseriohn<br>gister No.: HRB 6316